## **A Digital Forensic Analysis on the iCloud® and its Synchronization to Apple® Devices**

Rachel Friedman, BS, Josh Brunty, MS, Terry Fenger, PhD Marshall University Forensic Science Center, 1401 Forensic Science Drive, Huntington, WV 25701

### **Abstract**

Apple's iCloud is a popular application on supported Apple devices. Little is known about how to obtain data from iCloud. If an image can be acquired from an Apple device, then there should be artifacts that show iCloud was enabled. Images were taken of the iPod Touch 4G and the MacBook Pro, before and after iCloud was enabled. The before and after images were compared to one another. Both iCloud images of the iPod and the MacBook contained property lists that supported iCloud was enabled. However, no artifacts were found showing the two devices were synced to each other. This information will provide preliminary evidence about how iCloud syncs to Apple devices and what evidence it stores on them.

#### **Introduction**

A revolutionary computing tool of this decade is cloud computing. According to National Institute of Standards and Technology (NIST), cloud computing is defined as "a model of enabling convenient, on-demand network access to a shared pool of configurable resources that can be rapidly provisioned and release with minimal management effort or service provider interaction."<sup>12</sup> In simpler terms, it is a remote service that allows multiple users to access information using multiple devices.

Cloud computing is unique because of five significant characteristics. First, it is a pay-asyou-go service, meaning a customer can rent out cloud space for as long as they need it.<sup>2</sup> The cloud is elastic which allows the customer to expand or reduce the amount of cloud space they desire.<sup>2</sup> The cloud is also an on-demand self-service in which users can manage the amount of

1

server time requested on the cloud.<sup>2</sup> The cloud is scalable; meaning it can increase or decrease the number of resources used by the customer.<sup>2</sup> Finally, the cloud has the ability of resource pooling, which indicates it uses the same resources for multiple customers.<sup>2</sup>

The cloud can be used as three different services: Infrastructure as a Service (IaaS), Platform as a Service (PaaS), and Software as a Service (SaaS).<sup>12</sup> IaaS involves the cloud provider renting servers, applications, and even operating systems to a client.<sup>2</sup> Joyent Cloud® is an IaaS company that provides virtual appliances for specific computing tasks called Smart Machines.<sup>4</sup> PaaS allows the customer to develop applications that run on the cloud for testing.<sup>2</sup> Microsoft® developed a PaaS called Windows Azure for clients to build applications.<sup>11</sup> SaaS means the customer uses a cloud application to do a certain command, such as document management or data storage. Apple<sup>13</sup> has created its own SaaS called iCloud.

In October 2011, Apple joined its corporate rivals and introduced iCloud, a cloud computing service that is included in the latest Apple operating systems.<sup>6</sup> This was an improvement from Apple's original cloud program called MobileMe because it brought multiple internet-based services into one application. <sup>6</sup> iCloud's features include storing iTunes in iCloud, backing up mail, contacts, and calendars, and sharing photos through Photostream. iCloud also offers wireless backup of Apple devices. It is able to store device settings, application data, application organization, messages, and ringtones.<sup>6</sup> Additionally, iCloud syncs other devices together. As long as an Apple product is running operating system iOS 5, OS X Lion, or higher, it is able to synchronize to another device via iCloud. For example, if a document is created on an iPad, it is accessible on the user's MacBook. Today, more than 150 million people are using iCloud on multiple devices. 5

The cloud has become enticing for businesses, academia, and even government. In 2011, North Bridge Venture Partners conducted a survey about cloud computing by polling 38 industry leading corporations.<sup>8</sup> Forty percent of the companies stated they were experimenting with cloud computing and 13% were using it with full confidence.<sup>8</sup> In 2010, 20% of IT managers in the federal government planned to apply cloud computing in the following year.<sup>7</sup> In addition, the FBI stated the size of the average digital forensics case grew from 83 to 277 GB between 2003 to  $2007<sup>7</sup>$  Many technology companies are creating their own cloud computing service to profit from this new equipment. By 2014, cloud revenue is projected to grow to  $$21,057,000,000$ .<sup>8</sup>

Cloud computing has created new challenges for digital forensics. One issue is what digital forensic software is capable of processing data stored in the cloud using forensic software. Typically, the digital forensic examiner will acquire a physical image of a device and analyze it using industry standard digital forensic tools such as EnCase or Forensic Toolkit (FTK), but these software programs have yet to be tested on capturing live data like in the cloud.<sup>12</sup> Acquisition of evidence depends on the type of cloud used. Some clouds store fragments of data in volatile memory on the local device which can be acquired using a RAM dump.<sup>10</sup> Other clouds store artifacts on the hard drive of the device.<sup>10</sup>

As cloud computing grows exponentially, the research to develop forensic tools to handle acquisition and analysis must grow as well. Tony Straw (2011) conducted a case study using Apple devices to determine what data could be acquired from iCloud on each device when iCloud was enabled, when iCloud account was deleted, when iCloud data was deleted, and when the devices were wiped. Straw created an Apple ID account and enabled it on an iPhone, an iPod, and an iPad. Straw reported that application data was obtained from the first three scenarios. The only scenario in which the data was not recoverable was when the iCloud data was deleted and

the devices were wiped. Straw was able to find designated folders on each device that saved iCloud data onto the device. It was concluded that because iCloud stores data on iOS devices, an examiner can acquire it data during a seizure.<sup>9</sup>

In August 2012, a former Gizmodo journalist, Mat Hanon, had all of his Apple devices hacked and wiped through iCloud. Apple customer service had seen cases like this before in which the hacker obtained iCloud access through social engineering. This case emphasizes the need to understand iCloud and what data can be extracted from it because this is only the beginning of malicious behavior on iCloud.<sup>3</sup>

The purpose of the iCloud analysis reported in this study is to determine if there are artifacts that confirm iCloud has been enabled on Apple devices. Straw's study focused on what application data could be collected from each Apple device. Unlike Straw's report, this analysis focuses on what iCloud specifications and relevant forensic artifacts can be obtained from a hard drive acquisition. This iCloud research is pertinent to both the public and private sectors of digital forensics. For example, law enforcement can implement this research during a search and seizure. If an Apple device with iCloud capabilities displays that it is connected to an iCloud account, the examiner has probable cause to acquire iCloud as evidence. Private organizations are interested in this information, for example, to create a timeline of events that occur on an Apple device. The Apple devices tested in this experiment are the iPod Touch 4G and the MacBook Pro because their operating systems are capable of using iCloud. It is expected that there will be artifacts that show iCloud enablement on both devices. A baseline image of the iPod and the MacBook was created. iCloud was enabled on each device and a second image was created. The before and after images of each device were compared to one another. In addition, images of the MacBook and the iPod after iCloud enablement were also compared to each other.

4

### **Materials and Methods**

## *Materials*

The iPod Touch 4G  $(4<sup>th</sup>$  generation) was chosen as the mobile device because its operating system, iOS 5.0.1, was an operating system that supported iCloud and it was the latest model of the iPod Touch on the market (Table 1). The MacBook Pro with Mac OS X Lion was chosen as the computer because its operating system supported iCloud and it was the most recent model (Table 2).

### *iPod Touch Acquisition with Cellebrite UFED Physical Analyzer*

On Cellebrite UFED Physical Analyzer, iOS Device Physical Extraction was used to acquire images from the iPod (Tables 3 and 4). The software displayed two options to acquire an image: physical dump or file system extraction. Both options were chosen to determine which would be used. Also under both extractions, one could choose to extract data or system partitions or both. Data and system partitions were selected to be extracted. After extraction was completed, the physical analyzer verified each image through SHA-256 hash values. The file system extraction was saved as a TAR file, a PAS file, and an UFD file. The physical extraction was saved as an IMG file, a PAS file, and a UFD file. The physical analyzer tool was used three times: 1) when the iPod was taken out of its packaging ("Clean iPod"), 2) after the iPod was enabled with iTunes ("iCloud-disabled iPod"), and 3) after iCloud was enabled ("iCloud-enabled iPod"). Device information was recorded into an Excel spreadsheet. The number of certain file types was also documented.

#### *iPod Acquisition with Lantern*

Lantern was launched on a MacBook workstation (Tables 5 and 6). A new case was created. In order for Lantern to recognize the iPod, the iPod was left on. Under the acquisition options, Everything was checked. This included system data, application data, photos, videos, and media. When the acquisition was completed, the extraction summary was generated. The image was saved as a lantern file and the report was saved as a .csv file, .html file, and .json file. The iPod was acquired with Lantern before and after iCloud enablement. The device information and identified artifacts were documented in an Excel spreadsheet.

#### *MacBook Acquisition with FTK Imager*

The MacBook's solid state drive (SSD) was extracted from the laptop case (Table 7). The SSD was connected to the forensic workstation via a write blocker (Tables 8 and 9). FTK Imager was opened on the workstation and Create Disk Image was selected (Table 10). The SSD was selected as the source drive (\\ \PHYSICALDRIVE1-APPLE SSD TS512C (500GB SCSI)). The image was created as a raw (dd) file, and the 2 TB hard drive was chosen as the destination drive (Table 11). The image hash was verified with MD5 and SHA2 hashing. Once the dd image was created, the SSD was disconnected and placed back into the laptop. This method was used on the SSD before and after iCloud was enabled ("iCloud-disabled MacBook" and "iCloud-enabled MacBook", respectively).

### *Storage of iPod and Mac Images*

All images were saved on the 2 TB hard drive, which was the working drive (Table 12). The images were saved onto an additional drive as a pristine copy (Table 13). Acquisition and analysis steps were documented with digital photography and screenshots.

### *iTunes Activation*

With the sync adapter cable, the iPod was connected to the MacBook. iTunes started automatically when the iPod was plugged in. The MacBook was connected to a Wi-Fi network in order for iTunes to connect to the iTunes store. A "Let's Get Started" page was displayed under

the device tab. The terms and conditions of the iPod software were agreed to first. A device name was created (John Marshall). Songs, videos, photos, and apps were selected to synchronize automatically to iPod. A device summary showed the completion of iTunes activation on the MacBook. Setup continued on the iPod itself by using the network connection through the MacBook. United States was selected as the Country or Region. Location Services preference was disabled. Diagnostics and usage information messages were disabled. A "thank you" page finalized the setup.

#### *iCloud Enablement on MacBook Pro*

On the MacBook, iCloud was located under the Internet and Wireless section in the System Preferences menu. An Apple ID was not already established, so one was created. A series of fields were filled out, creating a free iCloud email address [\(john.marshallfs@me.com\)](mailto:john.marshallfs@me.com), a username (John Marshall), and a password (AlsoMisde1). Once the iCloud account was created, a window with all of the iCloud applications opened. All applications were enabled except for Back to My Mac.

### *iCloud Enablement on iPod Touch*

The iPod was turned on and Settings was selected. In Settings, the iPod was connected to a Wi-Fi account. Back in Settings, the iCloud menu was chosen. The Apple ID and password created on the MacBook were typed into the iCloud enablement menu and the account was verified. A new window opened asking to enable location services. Location Services was enabled. In the iCloud menu window, the account name was displayed at the top, followed by the applications and whether they were on or off. All of the applications were already turned on except for Photostream. Photostream was changed to "enabled." Under Storage and Backup, the iCloud Backup application was enabled. This meant the iPod would back up only to iCloud

automatically and not the computer. 5 GB of storage were available. Under Manage Storage, it displayed what application was using iCloud storage and how much storage it used. The application Mail was using 5 MB of storage in iCloud. Under the Account tab, the iCloud account information (Apple ID, password), the storage plan, and the advanced email address were listed.

### *iCloud Functions on iPod Touch*

After iCloud was enabled on the iPod, certain applications connected to iCloud were utilized. The Mail application was opened to generate any emails sent to [john.marshallfs@me.com.](mailto:john.marshallfs@me.com) An event called "Birthday Cupcakes!" was added to the Calendar application. In the App Store, Find My Friends application was downloaded. Before the application could be downloaded, the Apple ID account was verified, account settings (payment type and billing information) were entered, and the Terms and Conditions were agreed to. Find My Friends was downloaded to the iPod's home screen. In the Contacts application, a contact (Rachel Friedman) was added to the contact list.

### *Analysis of iPod Touch with FTK*

Three cases were created in FTK correlating with the three iPod images that were acquired: clean iPod image, iCloud-disabled iPod image, and iCloud-enabled iPod image (Table 14). The file system extraction TAR files of the iPod from Cellebrite were added to their respective cases in FTK. The TAR files, which were live files, were converted into ad1 images in FTK before being added as evidence. In all three cases, the following keywords were searched using Index Search: iCloud, Castle, and John.MarshallFS. These keywords were chosen because they referred to the iCloud account. The number of hits and files for each keyword was documented. Files of interest were bookmarked under their respective keyword. Under the

Overview tab, the database and property  $list^{14}$  (plist) file extensions were searched for relevant files and bookmarked under the appropriate file extension. The number of databases and plists found were documented as well. Under the Explorer tab, files were searched by date of modification. The files were bookmarked under the date they were found. The files located in each iPod image that appeared to have iCloud artifacts were compared to one another. *Analysis of MacBook Pro in FTK*

Two cases were made for each MacBook image in FTK and the correlating dd image was added as evidence. Once the images were added to each case, a keyword search was conducted with the following words using Index Search: iCloud, Castle, John.MarshallFS. Files that contained the keywords were bookmarked under their respective keyword. Under the Overview tab, plists and databases were searched for artifacts and those files were bookmarked as well. Under the File Category folder, the number of files in each category was documented in an Excel spreadsheet. Other files were searched by date of creation and modification in the Explorer tab. The differences between each image's evidence log were documented in an Excel spreadsheet also. The contents of the same files from each image were compared to each other. *Analysis of Synchronization of iPod Touch and MacBook Pro*

Synced application files were compared from both iCloud-enabled devices. Similar plists were documented. Files were searched based on date of modification for counterpart files.

### **Results**

## *Acquisition and Analysis Selection for iPod Touch*

Cellebrite and Lantern software were compared to determine which application acquired the most information (Table 15). Cellebrite was able to extract the file system structure along with application data. Lantern was only able to extract application data, but no file system data.

Additionally, Cellebrite obtained more device information than Lantern such as the Chip ID, the Sync Hostname, and whether Cloud Backup was enabled. The two Cellebrite extraction methods were also compared. The file system extraction acquired more database and configuration files than the physical dump. Therefore, the Cellebrite file system extraction was chosen to acquire all iPod images. FTK was used for analysis because its Index Search was more robust than Cellebrite's and it displayed certain files in a more user-friendly format.

### *Artifacts on iCloud-enabled iPod*

Artifacts were found on the iPod as a result of iCloud being enabled. There were differences between the three iPod images regarding the number of files in each file system as well as the number of hits for the listed keywords (Table 16). Since the first two iPod images showed similar results, the iCloud-disabled image was the primary image used.

Evidence was found in plists. By reviewing the plists between the iCloud-enabled iPod and the iCloud-disabled iPod, significant differences were determined between the two images. The Apple ID Authentication Info plist displayed the dates and times of an Apple ID. The iCloud-disabled iPod only showed the creation date and time of the physical iPod (Figure 1). However, the iCloud-enabled iPod identified the name of the Apple ID account along with the creation timestamp of the account and when the account was last successfully connected (Figure 2).

The data\_ark.plist file was found on both iPod images. It listed specific characteristics about the iPod and whether these characteristics were enabled or disabled. One property key was labeled iCloudBackupEnabled. On the iCloud-disabled iPod, the CloudBackupEnabled property key was not enabled (Figure 3). On the iCloud-enabled iPod, the CloudBackupEnabled property key was enabled (Figure 4). The data\_ark.plist from the iCloud-enabled iPod also showed iCloud

10

was the source for the data sync of certain applications: Contacts, Calendars, Bookmarks, and Notes.

The accountsettings.plist displayed the number of accounts attached to the iPod and each account's features. The iCloud-disabled iPod had only one account, known as Device Local Account, meaning the account was the iPod itself (Figure 5). Its type string was On My iPod Touch, showing the account was for the physical iPod. The iCloud-enabled iPod displayed 3 accounts, with the primary account being the Apple ID account (Figure 6). The type string was iCloud, showing the account was connected to iCloud. The iCloud account also listed eight data classes that corresponded to the enabled applications in iCloud.

## *Artifacts on iCloud-enabled MacBook Pro*

Artifacts were found on the MacBook as a result of iCloud enablement. The two images differentiated by the number of plists and databases as well as the number of hits of the listed keywords (Table 17). The iCloud-disabled and iCloud-enabled MacBook images contained the Apple ID authentication info plist file. The plist from iCloud-disabled MacBook showed only the creation date of the physical MacBook (Figure 7). However, on the iCloud-enabled MacBook, the Apple ID authentication info plist showed the creation date of the apple ID account, the name of the Apple ID, and the last successful connect date (Figure 8). No other plists were found on the iCloud-disabled MacBook that had counterpart files on the iCloud-enabled MacBook.

The MacBook created plists after iCloud was enabled and therefore those plists were not found on the iCloud-disabled MacBook image. The Apple Online Services (AOS) Notification accounts plist was only found on the iCloud-enabled MacBook and it represented MobileMe syncing. It listed the iCloud specifications: username, personID, and Owner Display Name (Figure 9).

11

The AlsoMISDE.plist showed linked identities between the MacBook named AlsoMISDE and the Apple ID, [john.marshallfs@me.com](mailto:john.marshallfs@me.com) (Figure 10). The xml string listed the keys and arrays that pointed to the two names becoming linked. The timestamp matched the time in which iCloud was enabled as well.

Another artifact that supported iCloud enablement on the MacBook was a migration log (Figure 11). The log listed a web address that pointed to iCloud. The first part of the address, john.marshallFS, matched the Apple ID. "Contacts.icloud.com" referred to the contacts application in iCloud. The number 1934105030 was the person ID assigned to the iCloud account when it was created. After iCloud enablement, three contacts were found in the Address Book. In the migration log, the number of local people was three.

## *Artifacts of Synchronization between the iPod Touch and the MacBook Pro*

No artifacts were found that clearly showed the iPod and the MacBook were synchronized to each other by iCloud during the analysis. However, artifacts were found in plists that showed the iPod and MacBook shared the same data from iCloud. In the Apple ID authentication info plists, the Apple ID and the encDsId keys had the same values on both devices (Figures 1 and 8).

The applications that were enabled and used on the iPod and the MacBook shared plist characteristics. The calendar event "Birthday Cupcakes!" was found on the iPod image and the MacBook image (Table 8 and Table 9). The path to the event on the iPod was: root\private\var\mobile\Library\Calendar\Calendar.sqlitedb\table\CalendarItem The path to the event on the MacBook Pro was:

Users\AlsoMISDE\Library\Calendars\E57FCAB7-2DE1-473E-8E98- 89A977AFD497.caldav\2CC2CF7A-C7D9-460A-8720-53EA49D36508.calendar\Events The calendar event was labeled DA873387-8660-4522-9740-972F1F665451. The unique identifier (UID) from the MacBook's calendar event matched the UID from the iPod's calendar event. This number was also found on the MacBook's event under Server File Name. The created and modified time stamps also matched.

The iPod and the MacBook shared the same calendars via iCloud. iCloud added four calendars to the iPod when it was enabled: Work, Home, Reminders, and Inbox (Figure 12). The Work, Home, and Reminders calendars were added to the MacBook (Figure 13, 14, and 15). Each calendar file shared the same calendar path and owner principal path. These paths were part of web addresses that may have led to storage on iCloud. The calendars also used an internet protocol called CalDAV (Calendar Distributed Authoring and Versioning), meaning the files were stored on the web, or in this case, iCloud.

The Address Books of both devices shared similarities as well. The Contact list from iCloud-enabled iPod contained four contacts (Figure 16). After iCloud was enabled, three were automatically added to the iPod and one was added manually to the iPod. Three contacts were found on the MacBook (Figures 17, 18, and 19). The contact manually added to the iPod did not sync to the MacBook through iCloud. Two weeks after the MacBook's second image was acquired, the fourth contact did appear in the Address Book. The three contacts on the MacBook shared the same .vcf number and creation date and time as its counterparts on the iPod.<sup>15</sup>

#### **Discussion and Conclusions**

Artifacts were found that showed iCloud was enabled on both devices. Multiple plists recognized that iCloud was enabled on the iPod and the MacBook. There was little evidence showing the two devices were connected to each other through iCloud. Instead, artifacts were found on each device that shared the same data through the iCloud-synced applications.

The Apple ID authentication info plist from the iCloud-enabled iPod corroborated iCloud enablement because its creation date of the apple ID account matched the date the Apple ID was made. Moreover, the property key CloudBackupEnabled on the data ark.plist from the iCloudenabled iPod had the value true. This meant iCloud was clearly enabled on the iPod. This plist also showed the certain applications were synced to iCloud because the value of the data sync source was iCloud. The iCloud account was recorded in the account settings plist file, showing it was added after iCloud was enabled. Therefore, these plists supported iCloud was enabled on the iPod Touch.

The creation date of the Apple account on the Apple ID Authentication Info plist from the iCloud-enabled MacBook matched the date the iCloud account was created on the MacBook. This indicated iCloud was enabled on the MacBook. Additionally, the iCloud specifications found in the AOS notification plist verified the iCloud account was recorded on the MacBook. The AlsoMISDE plist showed AlsoMISDE, the user account, was linked to the Apple ID, john.marshallFS. Additionally, the migration log provided evidence that the MacBook was connected to iCloud because the listed web address was the web address to contacts in iCloud and the number of local people matched the number of contacts on the Macbook.

It was more difficult to find an artifact that showed synchronization between the two devices through iCloud. In spite of that, the calendar and address book applications did share the same internet addresses to iCloud. Therefore, these applications linked to the same space on iCloud regardless of what device they were found on originally.

The synchronization between the devices is still a mystery. The subsequent question to ask is if there is another way to see synchronization between devices, for example in the volatile memory. Memory dumps are acquirable in various forensic tools, so it would be the next place to

14

search for iCloud artifacts on each device. Another question is why all of the iPod contacts did not transfer to the MacBook in a timely fashion, like the calendar event did. One place to look for answers would be on the server connection. To understand the synchronization of iCloud connecting two devices, it would be helpful to run a packet sniffer to record and capture the traffic between the devices. The migration log is an example that needs more analysis by reviewing network traffic. Ultimately, the results and upcoming research can be combined to create a preliminary protocol on how to acquire evidence from iCloud.

## **Acknowledgements**

The authors would like to thank Joshua Shomo, Thomas Harris-Warrick, and Jessica

Smith, MFS, for supporting this research project in its entirety. Also, Stroz Friedberg LLC is

acknowledged for providing the software and space to conduct the project. This project was

funded by National Institute of Justice award 2010-IJ-CX-K0.

## **References**

<sup>1</sup>Capturing the Cloud- Computer Forensics and Cloud Computing. Kroll Ontrack OnPoint Blog [Internet]. 2011 [cited 2012 June 26]. Available from: [http://www.krollontrack.com/blog/post/2011/04/19/Capturing-the-Cloud-e28093-](http://www.krollontrack.com/blog/post/2011/04/19/Capturing-the-Cloud-e28093-Computer-Forensics-and-Cloud-Computing.aspx)

[Computer-Forensics-and-Cloud-Computing.aspx](http://www.krollontrack.com/blog/post/2011/04/19/Capturing-the-Cloud-e28093-Computer-Forensics-and-Cloud-Computing.aspx)

<sup>2</sup>Coyle, F. Cloud Computing: Safe Haven or  $21^{st}$  Century Battlefield? Bob Lyle School of Engineering- SMU [Internet]. 2011 [cited on 2012 July 30]. Available from: lyle.smu.edu/~coyle/cse7343/handouts/2011.s26.coyle.cutterCloudHacking.pdf

<sup>3</sup>Honan, M. How Apple and Amazon Security Flaws Led to My Epic Hacking. Wired.com [Internet]. 2012 [cited 2012 Aug 9]. Available

from:<http://www.wired.com/gadgetlab/2012/08/apple-amazon-mat-honan-hacking>

 $^{4}$ Joyent [Internet]. 2012 [cited 2012 July 31]. Available from:  $\frac{http://joyent.com/5}{Depazorino}$ . Analyzamine M. Apple reports 25M user growth for iCloud since April, now at 150

<sup>5</sup>Panzarino, M. Apple reports 25M user growth for iCloud since April, now at 150M users. The Next Web [Internet]. 2012 [cited 2012 July 30]. Available

from: [http://thenextweb.com/apple/2012/07/24/apple-reports-25m-user-growth-for-icloud-since](http://thenextweb.com/apple/2012/07/24/apple-reports-25m-user-growth-for-icloud-since-april-now-at-150m-users/)[april-now-at-150m-users/](http://thenextweb.com/apple/2012/07/24/apple-reports-25m-user-growth-for-icloud-since-april-now-at-150m-users/)

<sup>6</sup>Rounak. The Complete iCloud Guide. iPhone Hacks [Internet]. 2011[cited 2012 June 26]. Available from:<http://www.iphonehacks.com/2011/10/the-complete-icloud-guide.html>

7 Ruan K, Carthy J, Kechadi T, Crosbie M. Cloud forensics: An overview. Cloud Forensics Research [Internet]. [Dublin, Ireland]: University College Dublin. 2011 [cited 2012 June 26]. Available

from: [http://cloudforensicsresearch.org/publication/Cloud\\_Forensics\\_An\\_Overview\\_7th\\_IFIP.pd](http://cloudforensicsresearch.org/publication/Cloud_Forensics_An_Overview_7th_IFIP.pdf)

[f](http://cloudforensicsresearch.org/publication/Cloud_Forensics_An_Overview_7th_IFIP.pdf) 8 Skok, M. North Bridge Future of Cloud Leadership Panel. The Future of Cloud Computing [Internet]. 2011 [cited on 2012 July 30]. Available from [http://www.northbridge.com/2011](http://www.northbridge.com/2011-cloud-computing-survey) [cloud-computing-survey.](http://www.northbridge.com/2011-cloud-computing-survey)

 $\frac{1}{2}$ Straw T. Apple Pie in the Sky: implications of the iCloud network to digital forensics. Digital Flatfoot [Internet]. 2011 [cited 2012 June 26]. Available

from: [http://www.digitalflatfoot.com/apple-pie-in-the-sky-implications-of-the-icloud-network](http://www.digitalflatfoot.com/apple-pie-in-the-sky-implications-of-the-icloud-network-to-digital-forensics-2)[to-digital-forensics-2](http://www.digitalflatfoot.com/apple-pie-in-the-sky-implications-of-the-icloud-network-to-digital-forensics-2)

 $\frac{10}{10}$ Straw T. Cloud Computing and Its Effects on Digital Forensics. Digital Flatfoot [Internet]. 2011 [cited 2012 June 26]. Available from: [http://www.digitalflatfoot.com/cloud-computing-its](http://www.digitalflatfoot.com/cloud-computing-its-effects-on-digital-forensics)[effects-on-digital-forensics](http://www.digitalflatfoot.com/cloud-computing-its-effects-on-digital-forensics)

 $\frac{11}{11}$ Windows Azure [Internet]. 2012 [cited 2012 July 31]. Available from:<http://www.windowsazure.com/en-us/>

<sup>12</sup>Zimmerman S, Glavach D. Cyber Forensics in the Cloud. IAnewsletter [Internet]. 2011 [cited] 2012 June 26]; 14 (1). Available from:<http://iac.dtic.mil/iatac>

<sup>13</sup>All Apple products are copyrighted by Apple Incorporated.

 $14$ Property lists (plists) are databases that store configuration settings.

<sup>15</sup>Lists of all artifact files reviewed can be found in Tables 20, 21, 22, and 23.

# **Tables and Figures**

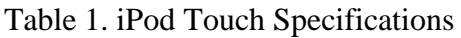

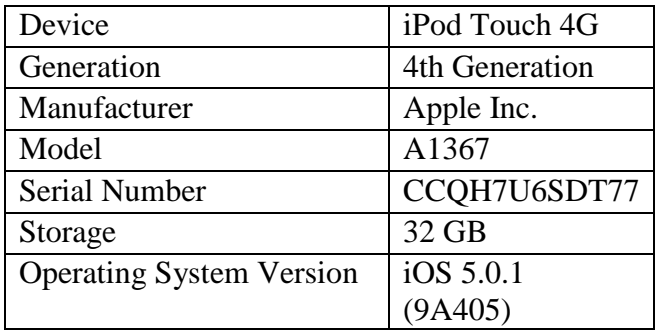

Table 2. MacBook Pro Specifications

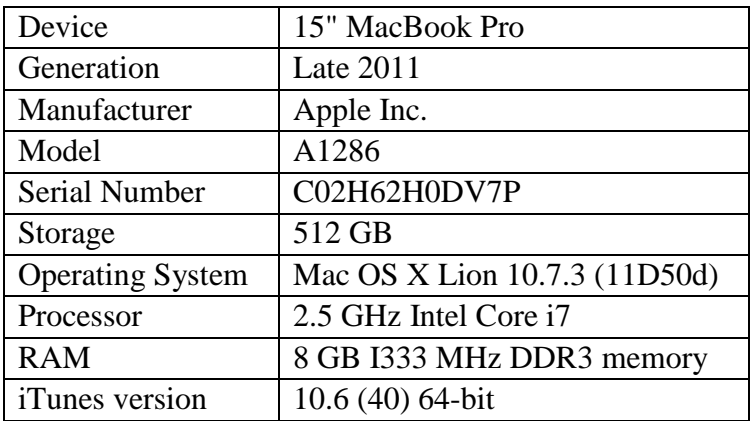

Table 3. Cellebrite UFED Physical Analyzer Specifications

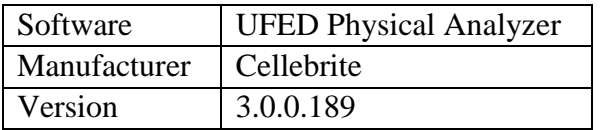

Table 4. Laptop with Cellebrite Software Specifications

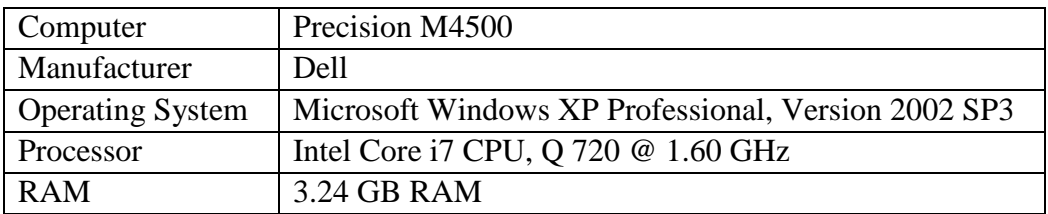

Table 5. Lantern Software Specifications

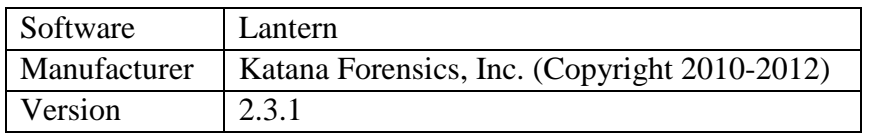

Table 6. Laptop with Lantern Specifications

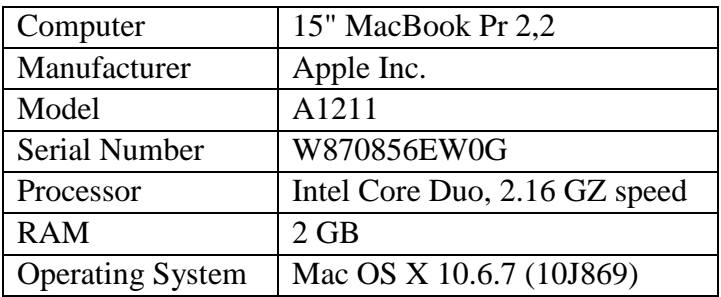

Table 7. MacBook's Hard Drive Specifications

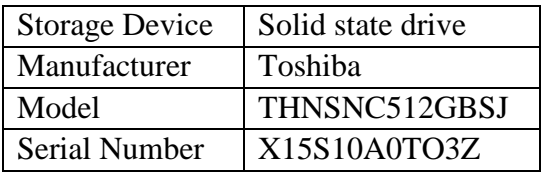

Table 8. Forensic Workstation Specifications

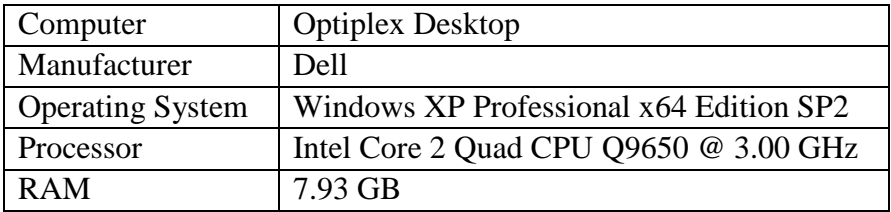

Table 9. Write Blocker Specifications

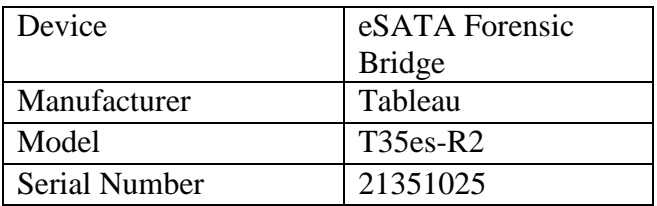

# Table 10. FTK Imager Specifications

| Software     | FTK Imager |
|--------------|------------|
| Manufacturer | AccessData |
| Version      | 3.0.0.1443 |

Table 11. USB Adapter Specifications

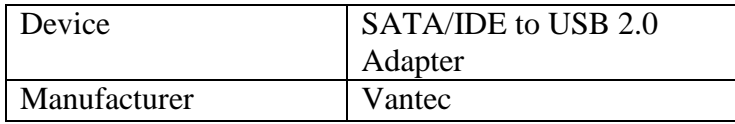

Table 12. Working Hard Drive Specifications

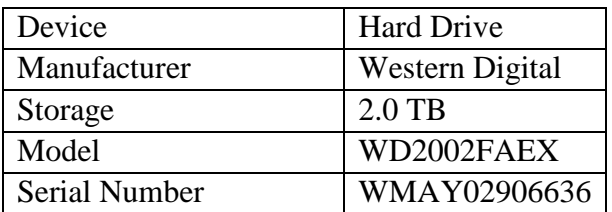

# Table 13. Duplicate Hard Drive Specifications

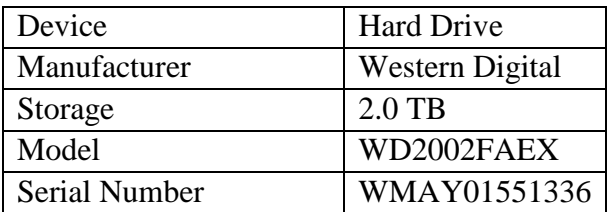

Table 14. Forensic Toolkit Specifications

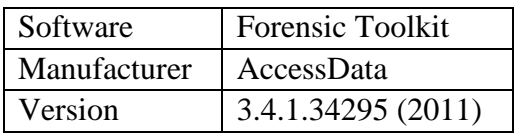

| Device<br>Specifications  | Cellebrite File System<br><b>Extraction before iCloud</b><br>Enablement | Lantern Acquisition before<br>iCloud Enablement |
|---------------------------|-------------------------------------------------------------------------|-------------------------------------------------|
| Device Model              | iPod Touch 4G                                                           | iPod Touch 4G (32 GB)                           |
| iOS Version               | $5.0 - 5.0.1$                                                           | 5.0.1                                           |
| <b>UDID</b>               |                                                                         | 54df13f7dab5416b349104f22166<br>dd93e936a9ab    |
| <b>Serial Number</b>      | CCQH7U6SDT77                                                            | CCQH7U6SDT77                                    |
| <b>ECID</b>               | 0000008D3D1EBD2E                                                        |                                                 |
| Board                     | n81ap                                                                   |                                                 |
| iBoot Firmware<br>Version | iBoot-1219.42.32                                                        |                                                 |
| Chip ID                   | 8930                                                                    |                                                 |
| Acquisition<br>Manner     | DFU mode                                                                | Live Acquisition                                |
| <b>Owner Name</b>         | John Marshall                                                           | John Marshall                                   |
| <b>Bluetooth MAC</b>      |                                                                         | 70:73:cb:96:65:6d                               |
| Wi-Fi MAC                 | 70:73:CB:9E:E3:86                                                       | 70:73:cb:9e:e3:86                               |
| Time Zone                 | America/New_York                                                        |                                                 |
| Cloud Backup<br>Enabled   | <b>FALSE</b>                                                            |                                                 |
| <b>Sync Host</b><br>Name  | <b>AlsoMISDE's MacBook Pro</b>                                          |                                                 |

Table 15. Comparison between Acquisitions of Cellebrite and Lantern Software.

Table 16. Data Comparison of iPod Images

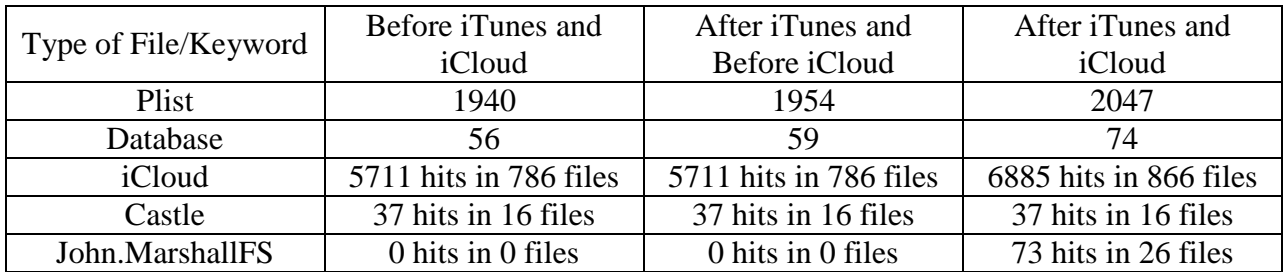

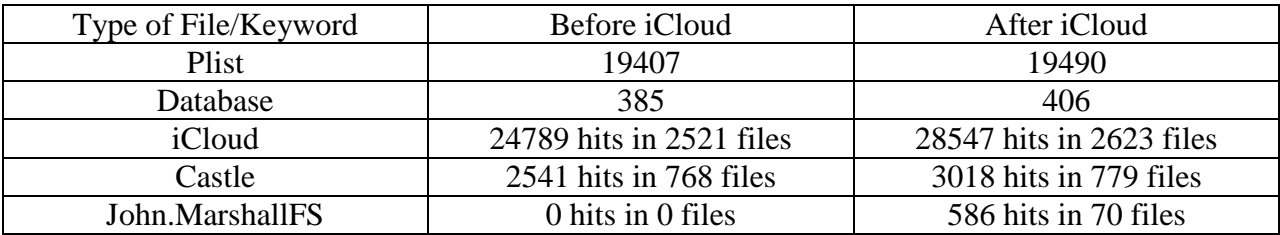

Table 17. Data Comparison of MacBook Phases

Figure 1. Apple ID Authentication Info plist from iCloud-disabled iPod

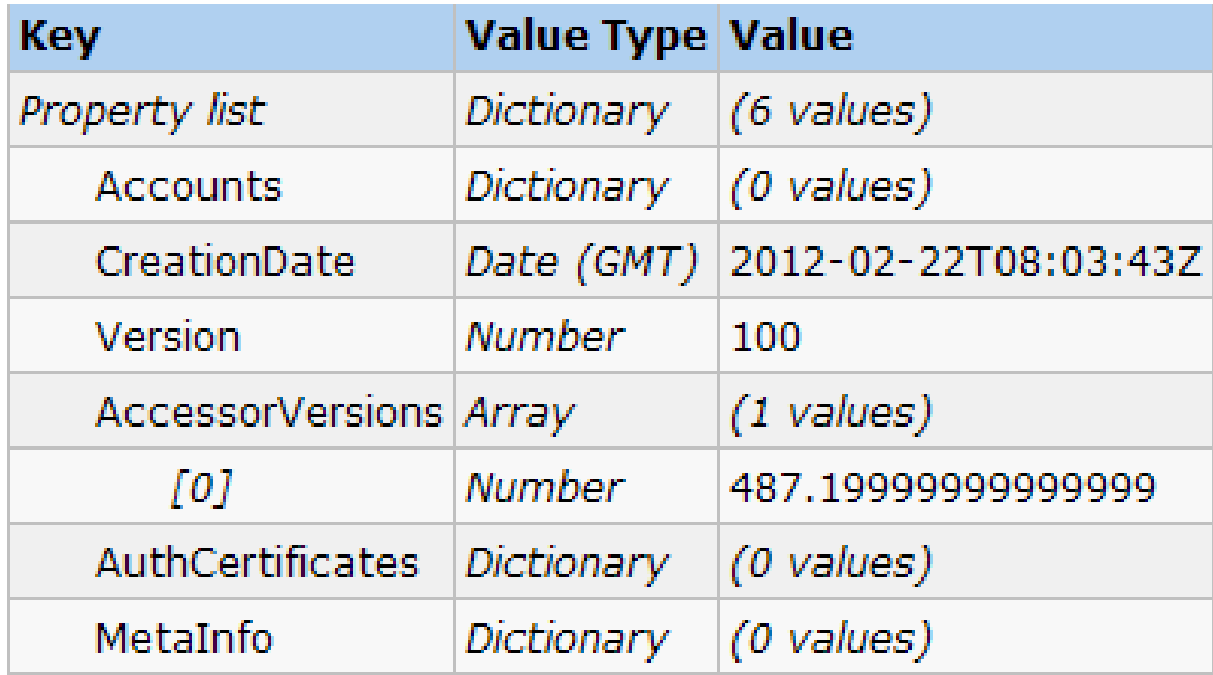

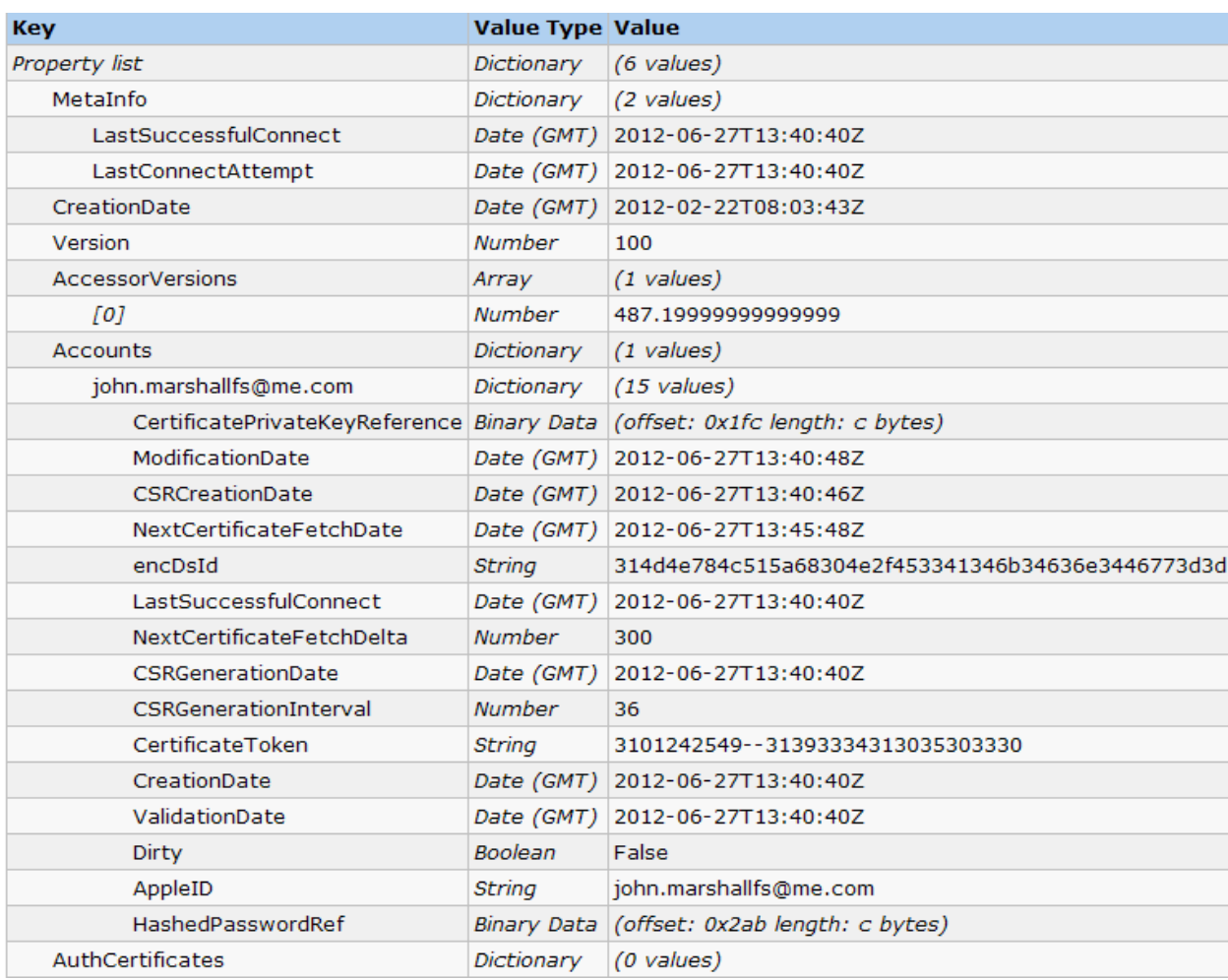

# Figure 2. Apple ID Authentication Info plist from iCloud-enabled iPod

# Figure 3. data\_ark.plist from iCloud-disabled iPod.

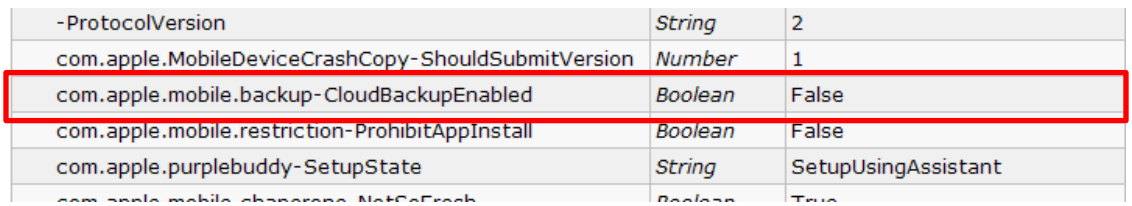

# Figure 4. data\_ark.plist from iCloud-enabled iPod.

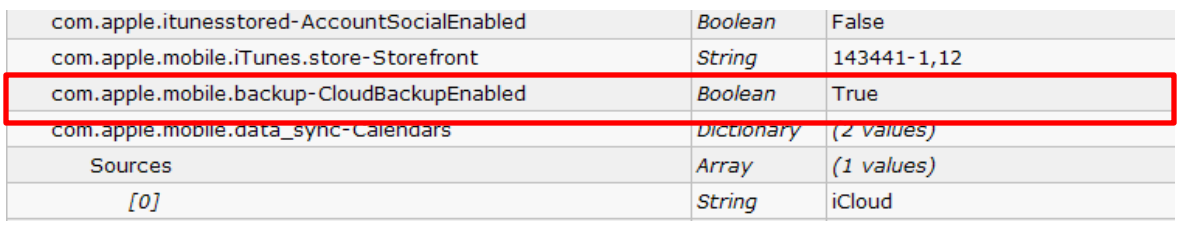

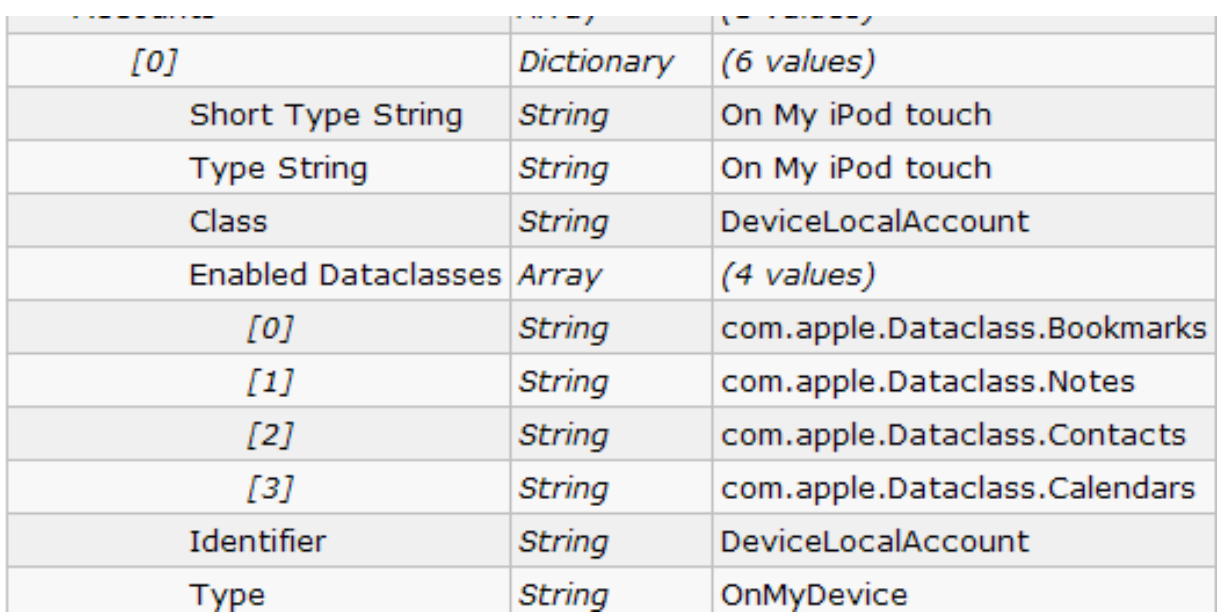

Figure 5. AccountSettings.plist from iCloud-disabled iPod.

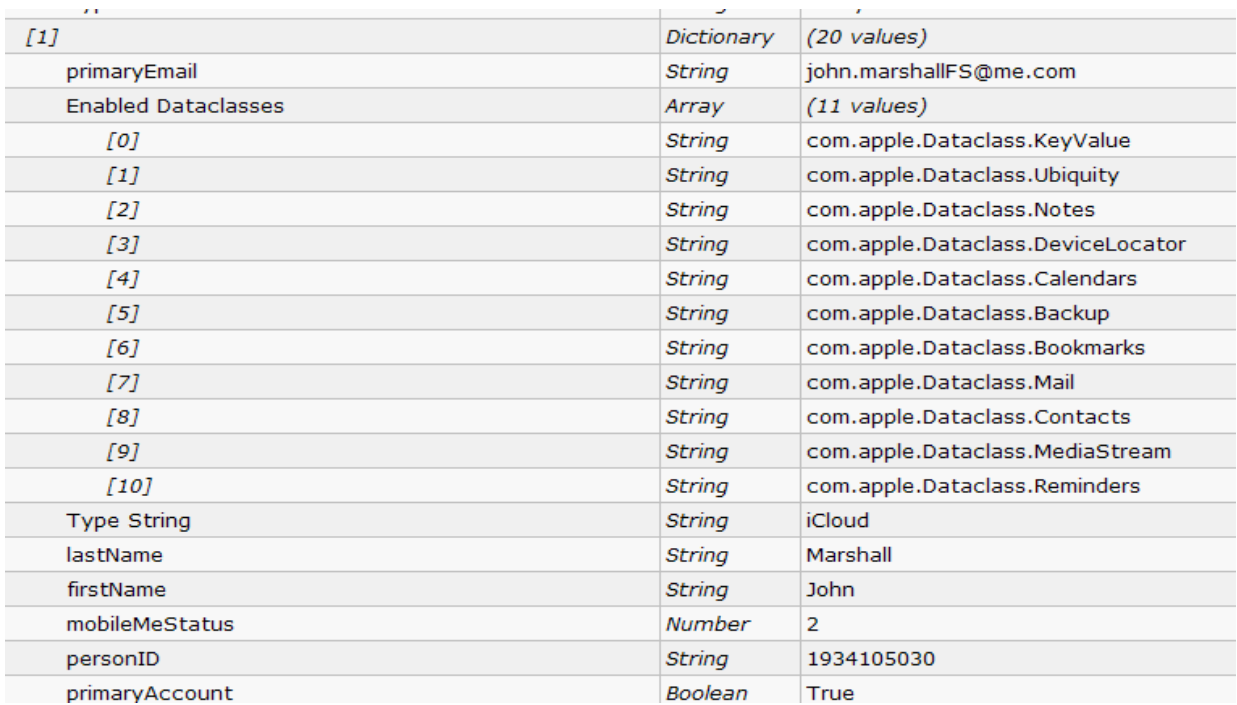

# Figure 6. Account Settings plist from iCloud-enabled iPod

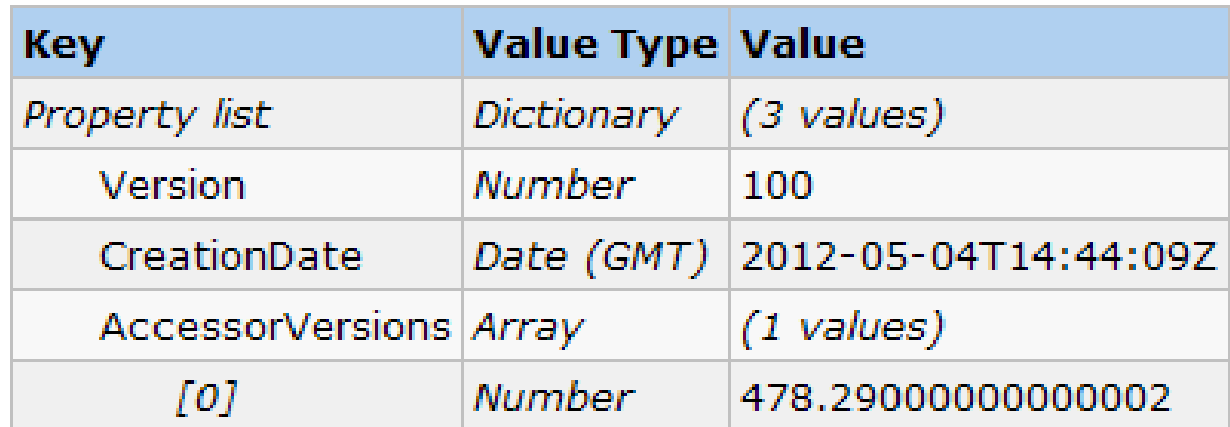

Figure 7. Apple ID Authentication Info Plist from iCloud-disabled MacBook

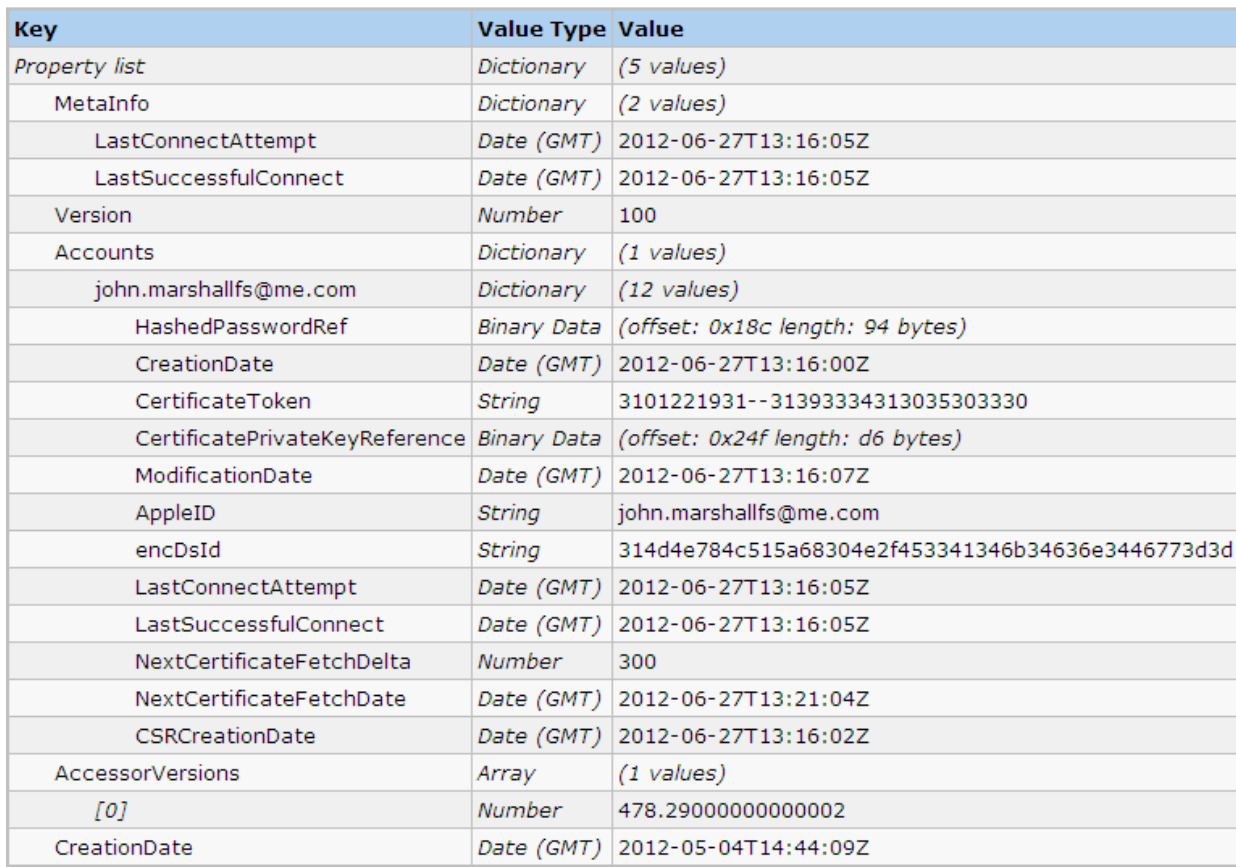

# Figure 8. Apple ID Authentication Info plist from iCloud-enabled MacBook

Figure 9. AOSNotification.plist from iCloud-enabled MacBook

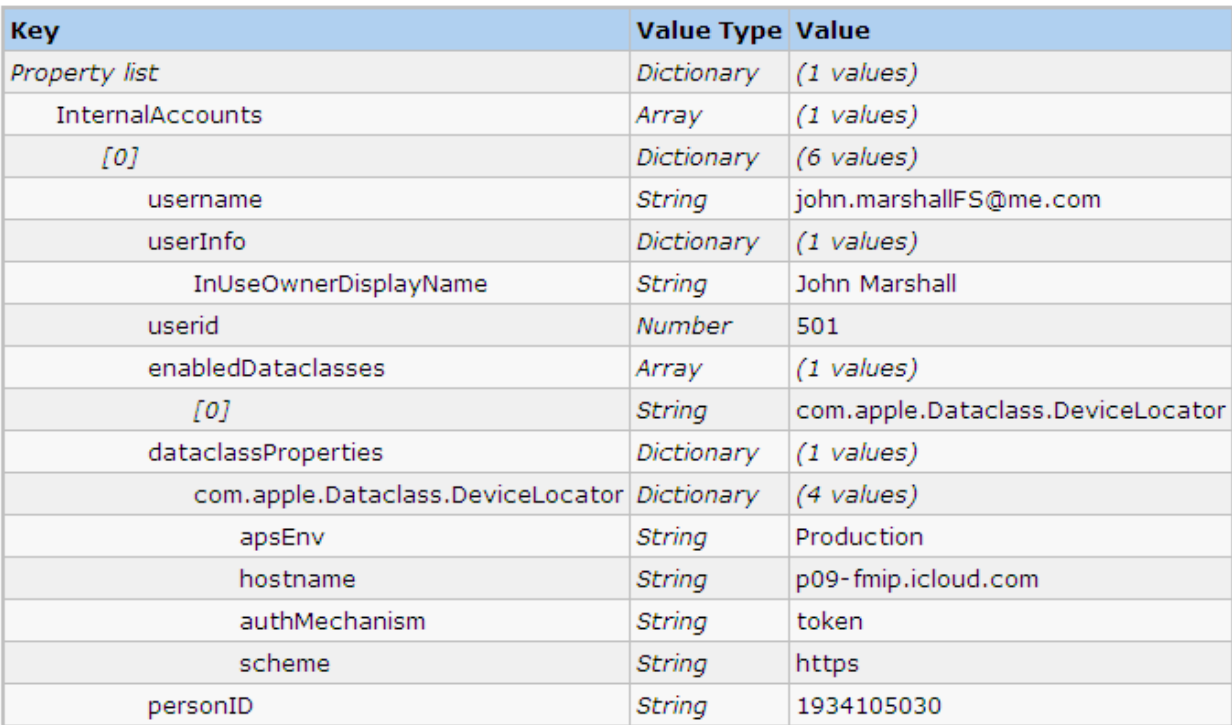

# Figure 10. AlsoMISDE.plist from iCloud-enabled MacBook

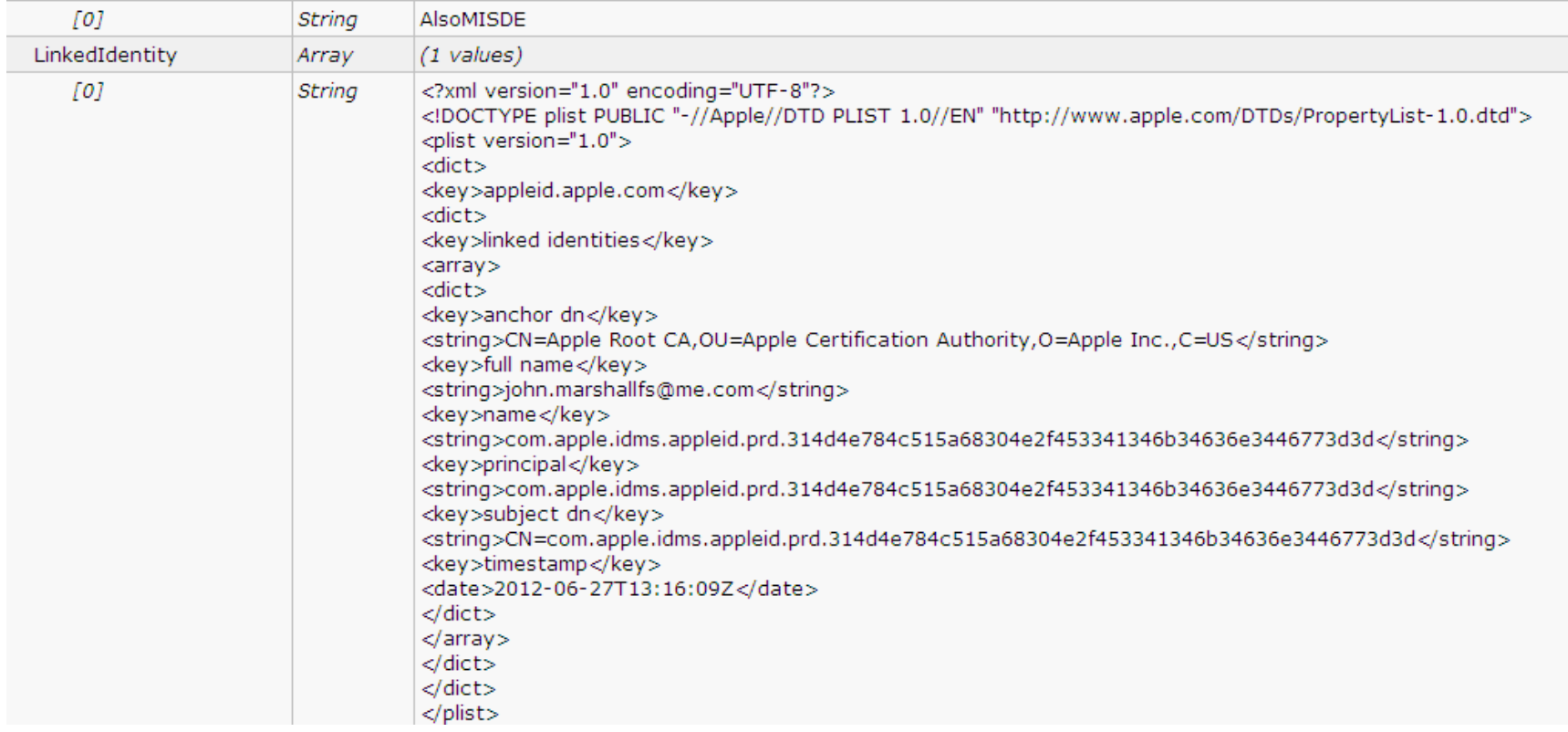

Figure 11. Migration log from iCloud-enabled MacBook

```
;p2012-06-27 09-21-04.860 [884:2303] ### PREPARING MERGER WITH 3 USERS, 0 GROUPS
2012-06-27 09-21-04.863 [884:2303] ### DOWNLOAD FROM 
https://john.marshallFS%40me.com@p09-contacts.icloud.com:443/1934105030/carddavhome/card/ ###
2012-06-27 09-21-05.005 [884:2303] ### ------ SUMMARY ------ ###
2012-06-27 09-21-05.007 [884:2303] ### Local People: 3 ###
2012-06-27 09-21-05.009 [884:2303] ### Local Groups: 0 ###
2012-06-27 09-21-05.010 [884:2303] ### Server People: 0 ###
2012-06-27 09-21-05.012 [884:2303] ### Server Groups: 0 ###
2012-06-27 09-21-05.013 [884:2303] ### Merged People: 0 ###
2012-06-27 09-21-05.014 [884:2303] ### Merged Groups: 0 ###
2012-06-27 09-21-05.016 [884:2303] ### Removed People: 0 ###
2012-06-27 09-21-05.018 [884:2303] ### Removed Groups: 0 ###
2012-06-27 09-21-05.020 [884:2303] ### Local People Upload: 3 ###
2012-06-27 09-21-05.023 [884:2303] ### Local Groups Upload: 0 ###
2012-06-27 09-21-05.025 [884:2303] ### --------------------- ###
2012-06-27 09-21-05.027 [884:2303] ### UPLOAD TO https://john.marshallFS%40me.com@p09-
contacts.icloud.com:443/1934105030/carddavhome/card/ ###
2012-06-27 09-21-06.247 [884:2303] ### MIGRATION COMPLETED ###
```
Table 18. Calendar Event from iCloud-enabled iPod.

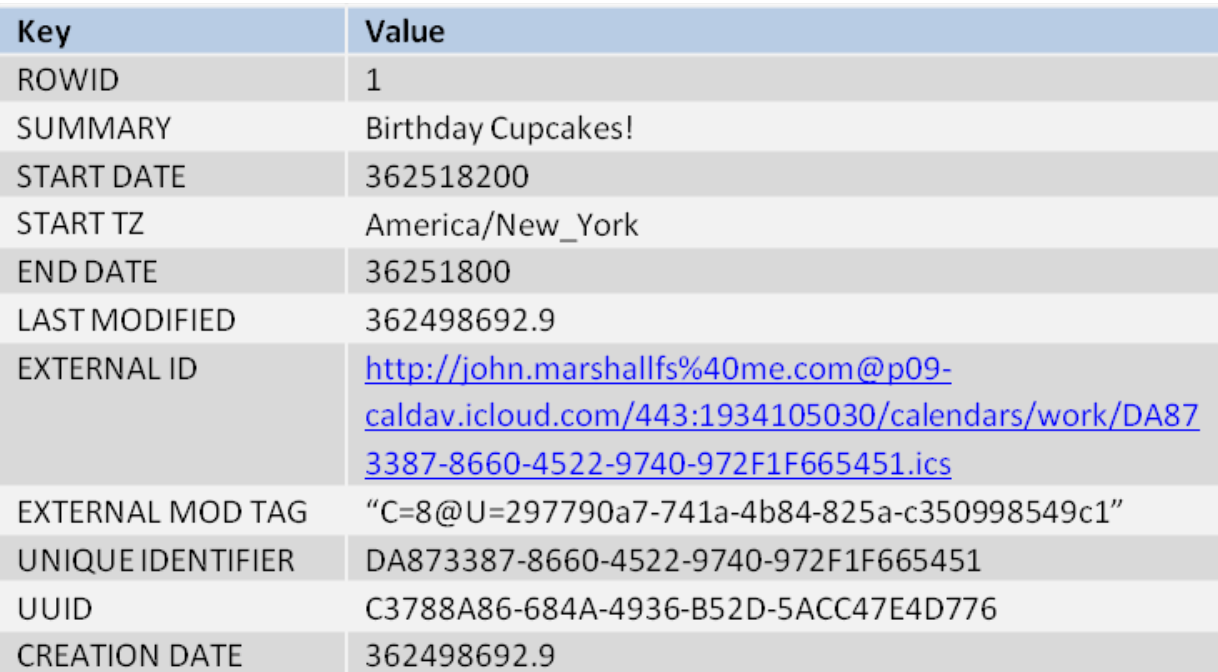

Table 19. Calendar Event from iCloud-enabled MacBook.

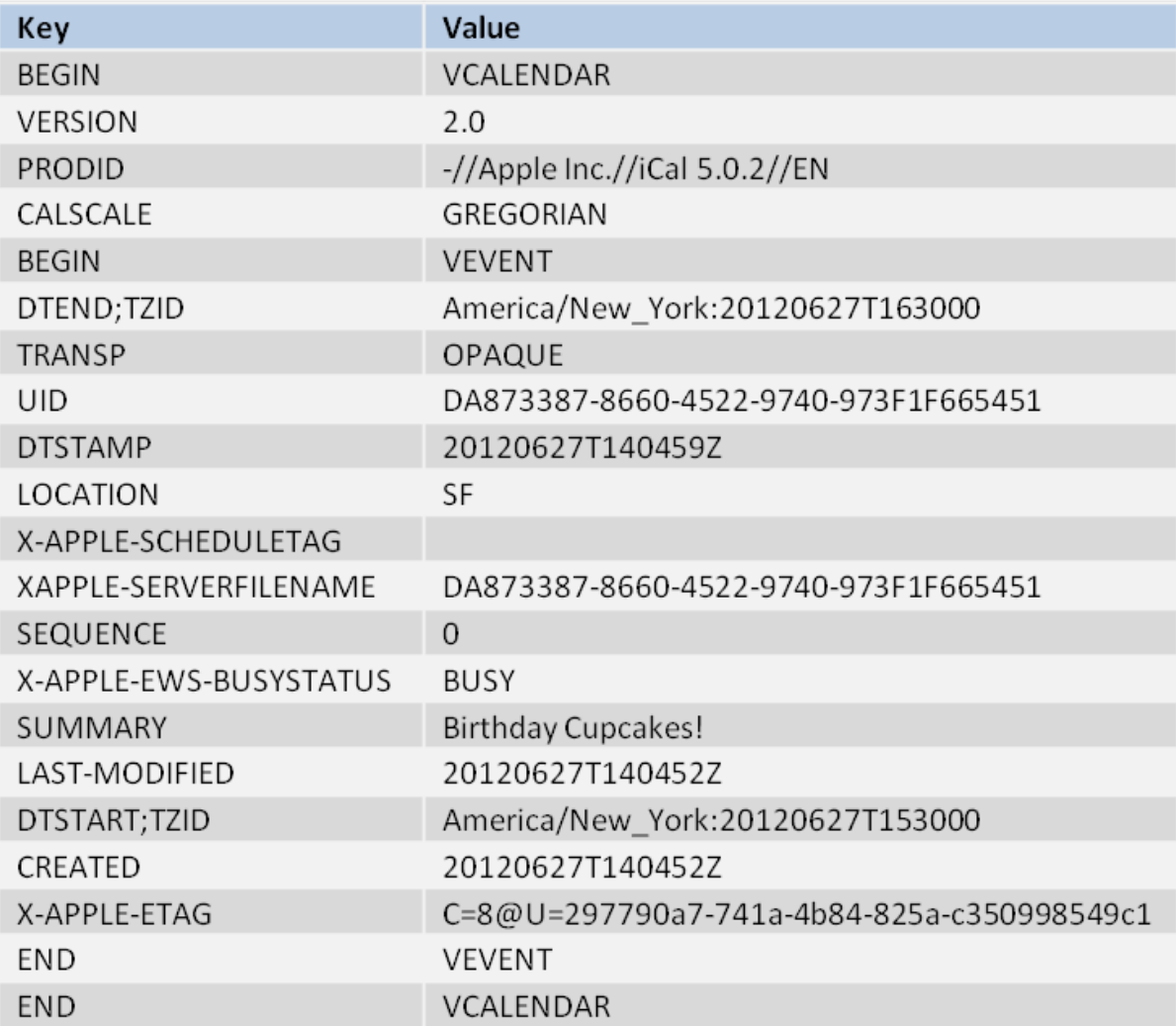

# Figure 12. Calendar List on iCloud-enabled iPod.

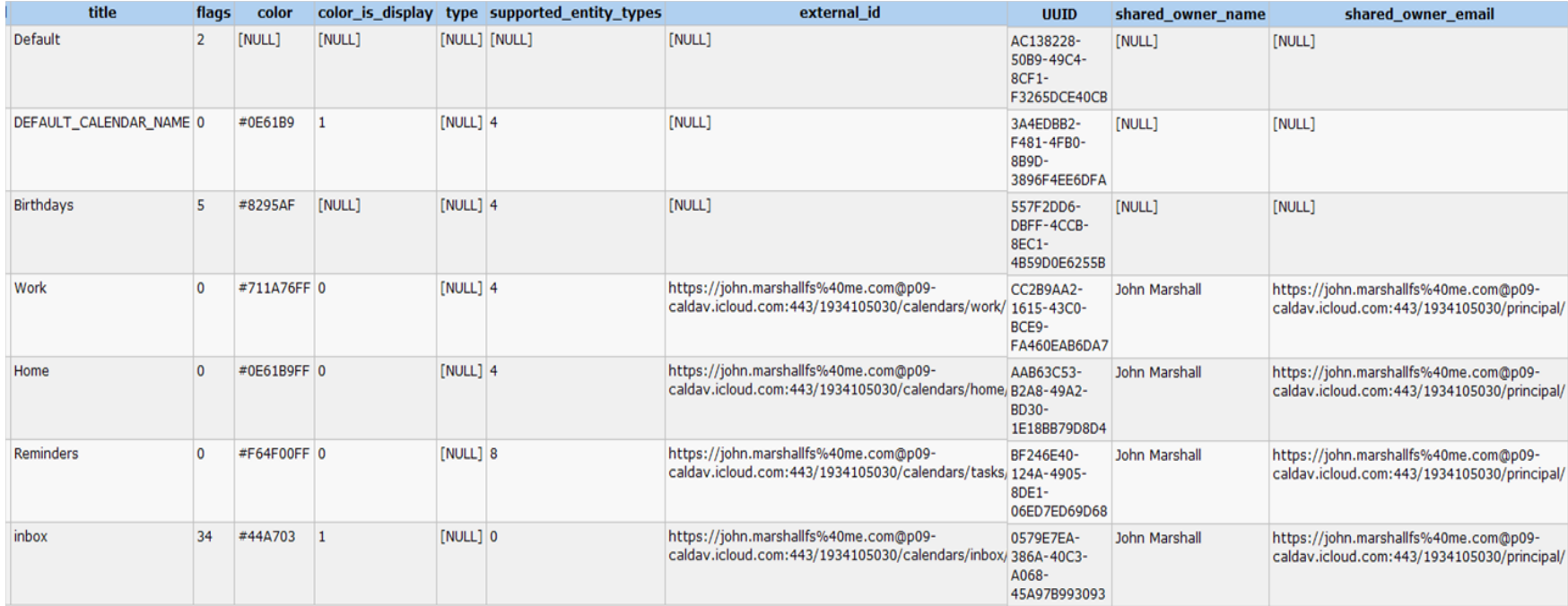

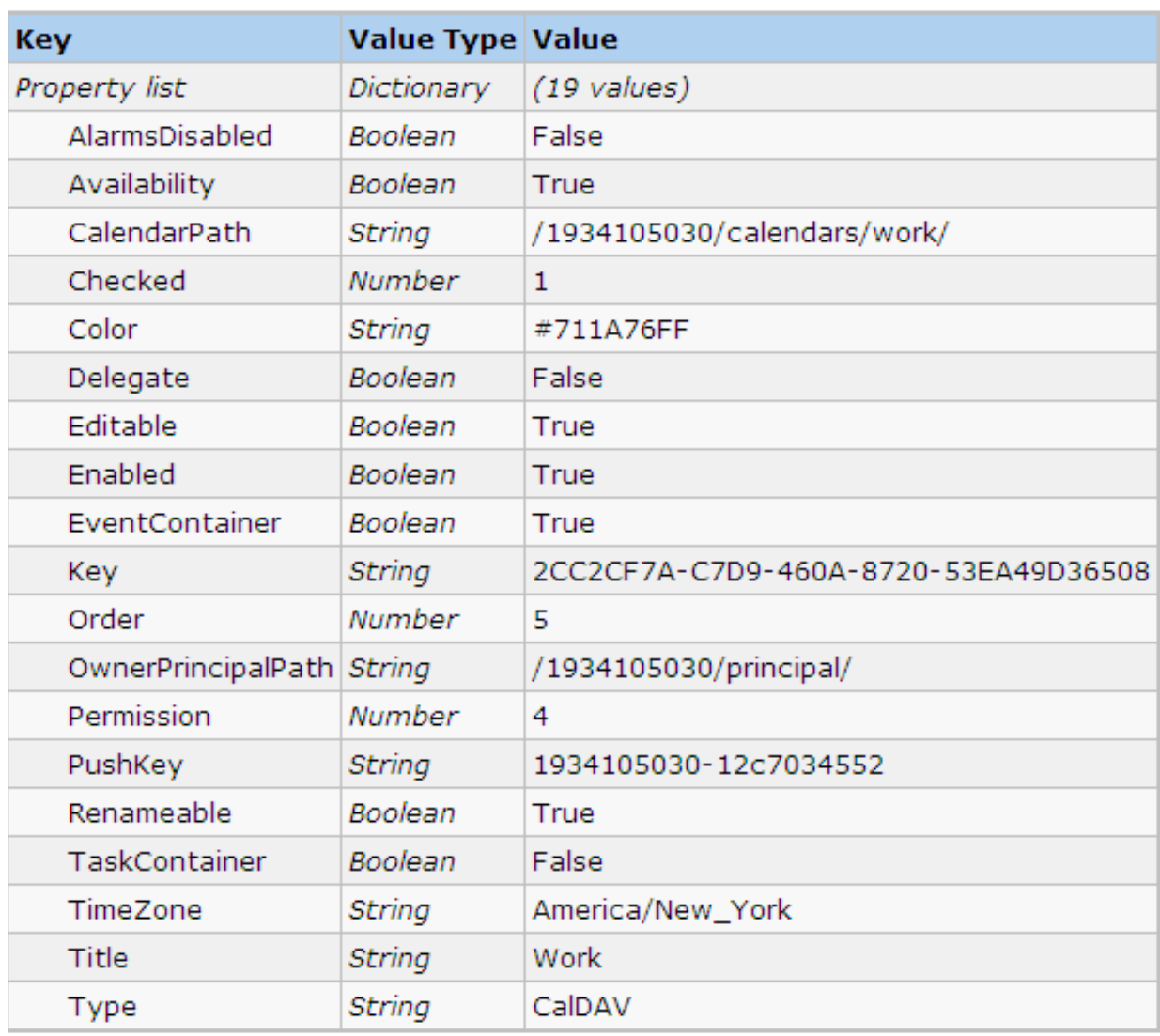

Figure 13. Work Calendar on iCloud-enabled MacBook

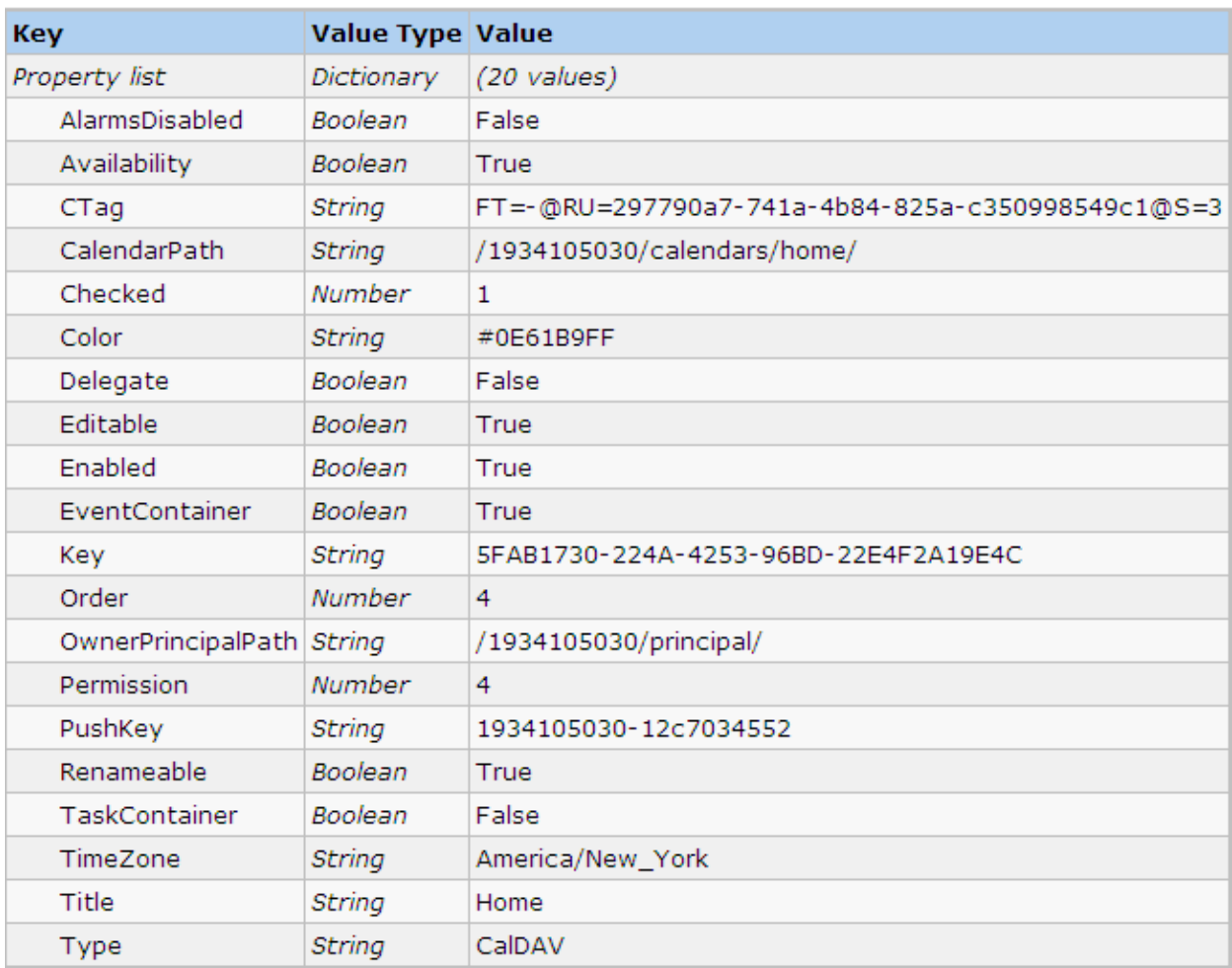

# Figure 14. Home Calendar from iCloud-enabled MacBook

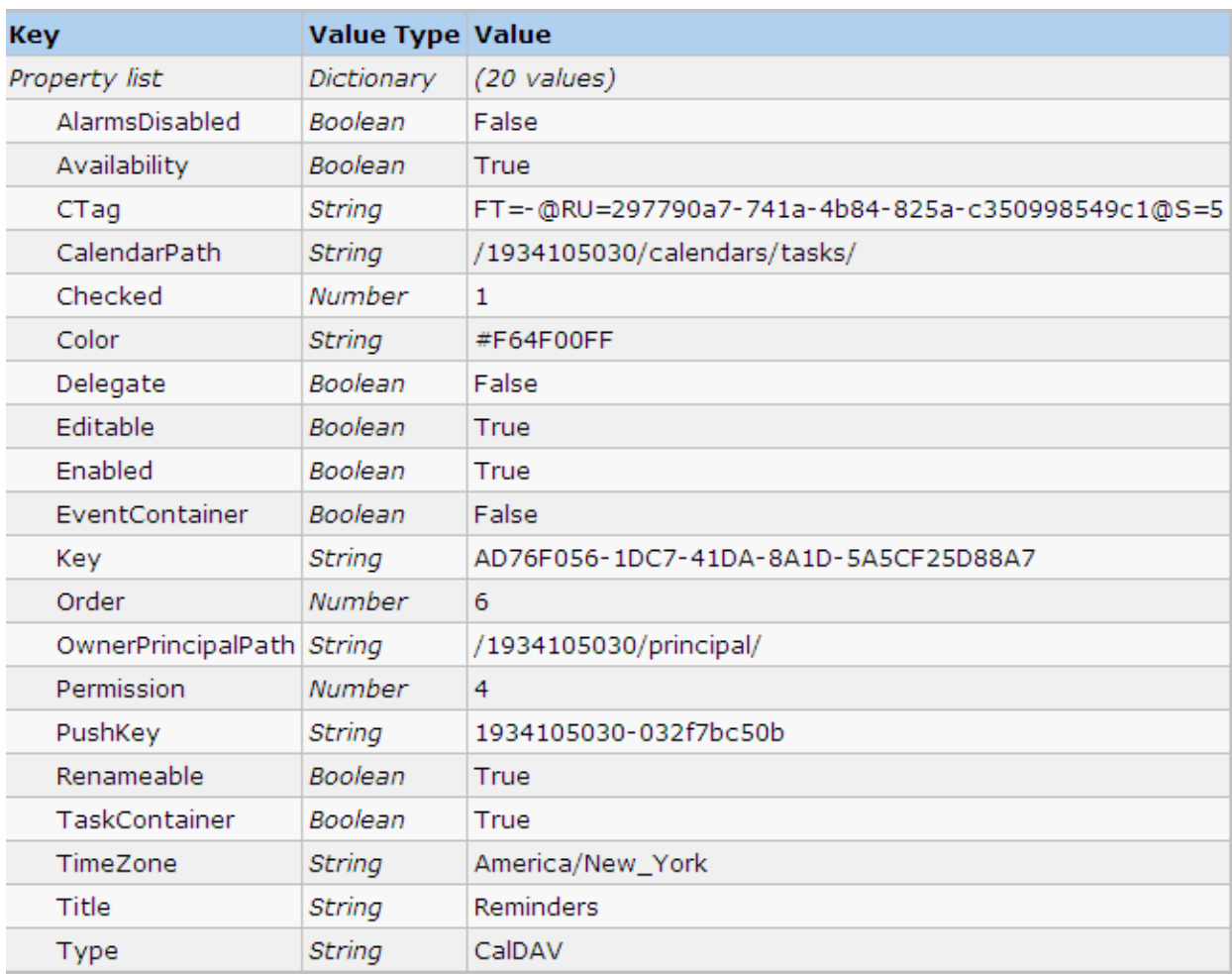

# Figure 15. Reminders Calendar from iCloud-enabled MacBook

# Figure 16. Contact List from iCloud-enabled iPod

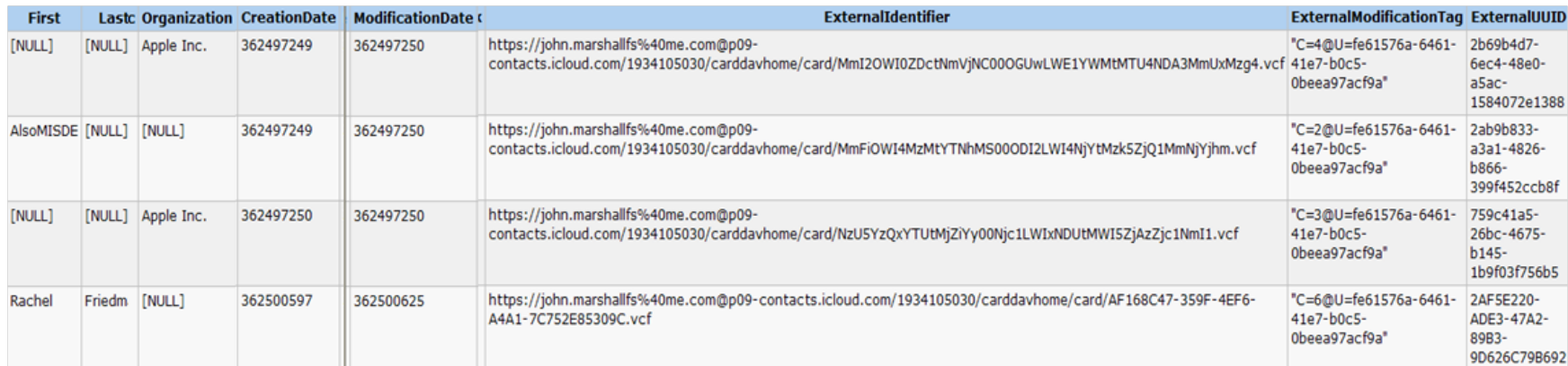

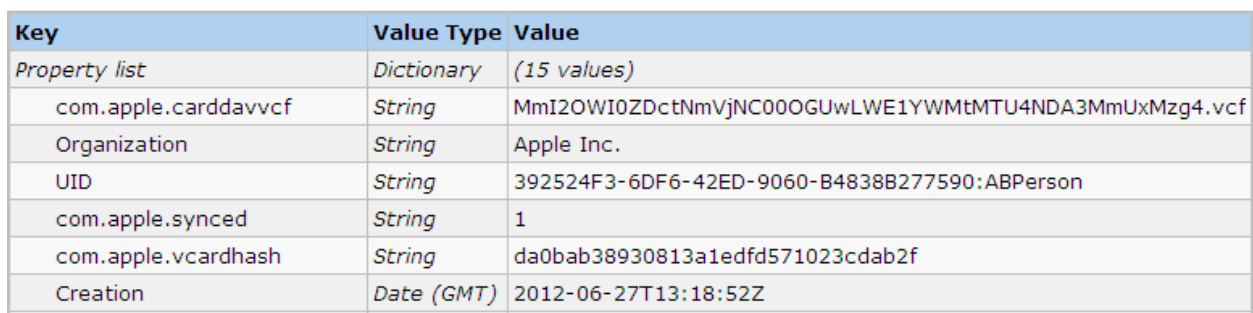

# Figure 17. Apple Inc. Contact from iCloud-enabled MacBook

# Figure 18. AlsoMISDE contact on iCloud-enabled MacBook

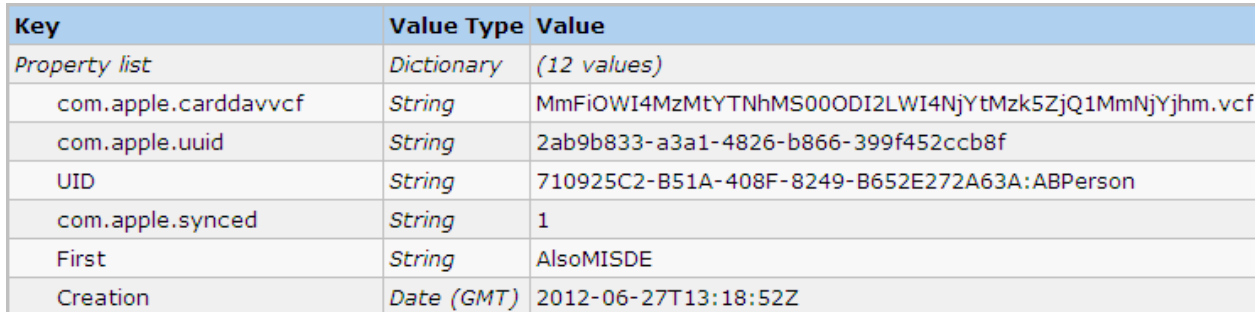

# Figure 19. Apple Inc. Contact from iCloud-enabled MacBook

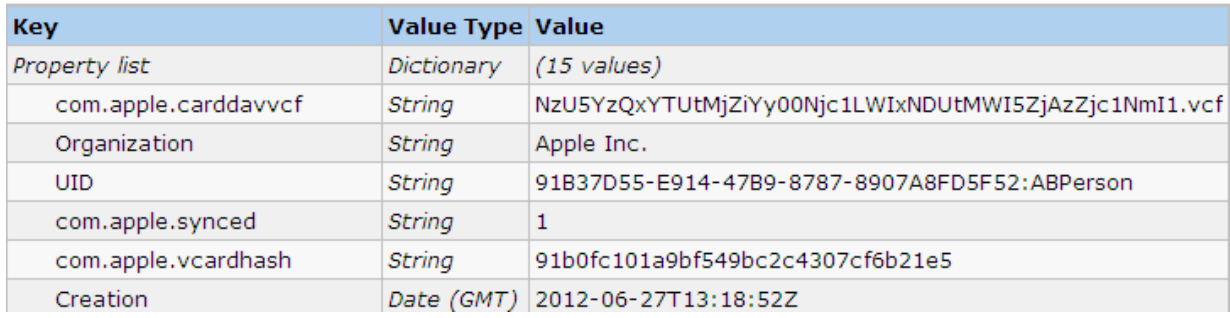

Table 20. Artifacts found in Plists from iCloud-enabled iPod only

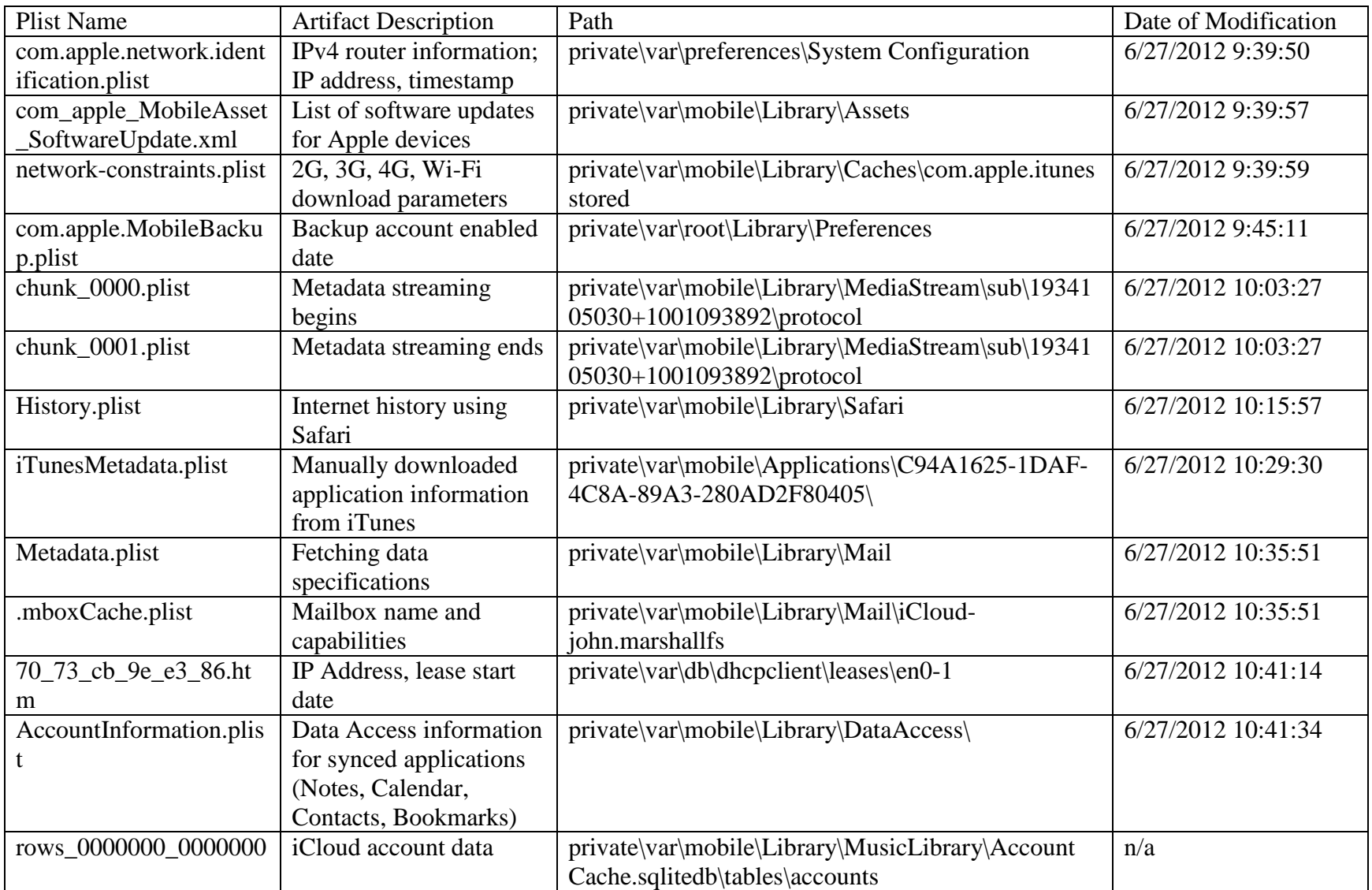

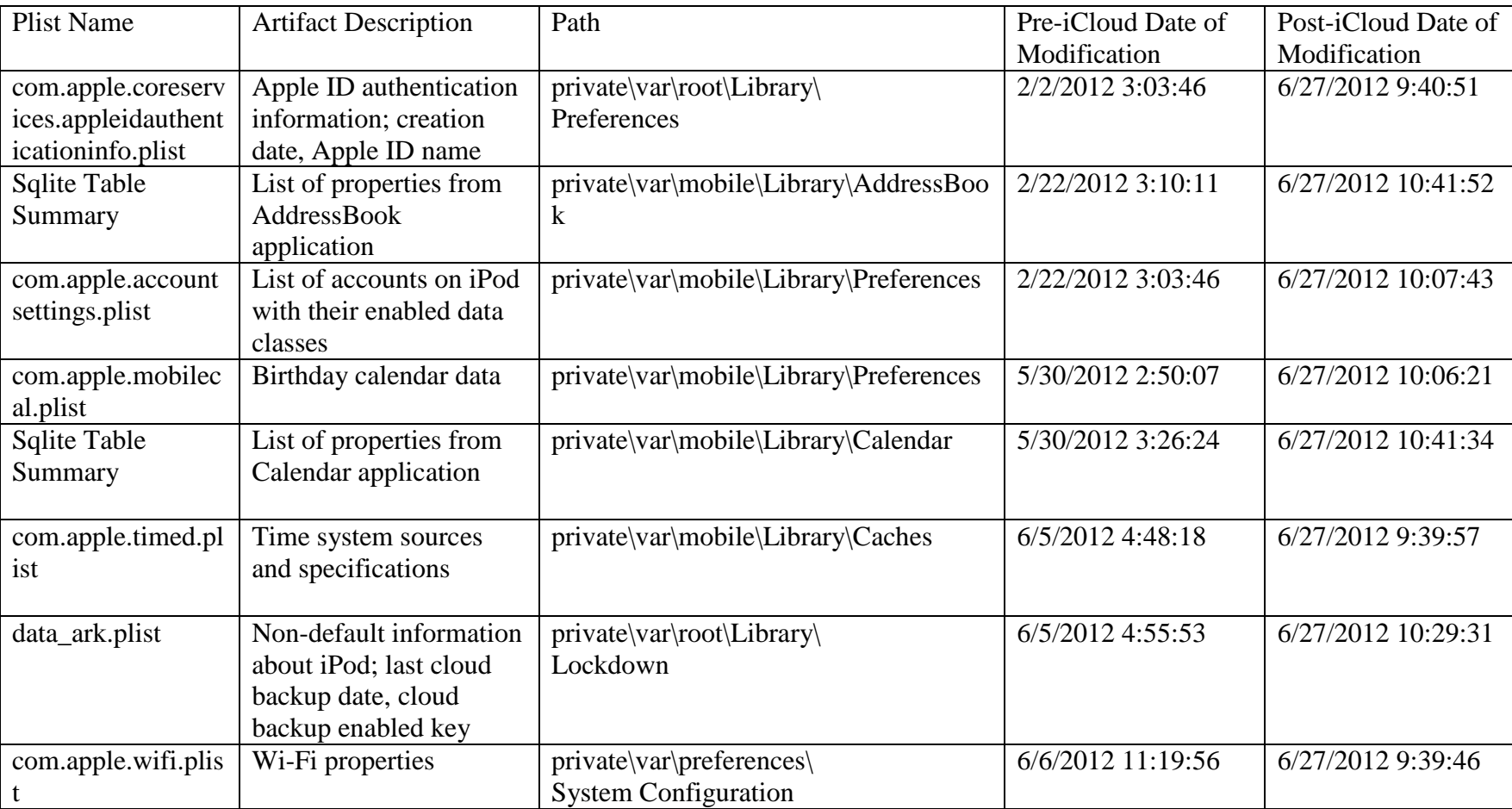

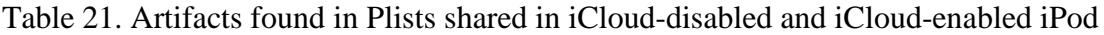

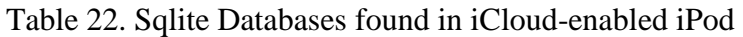

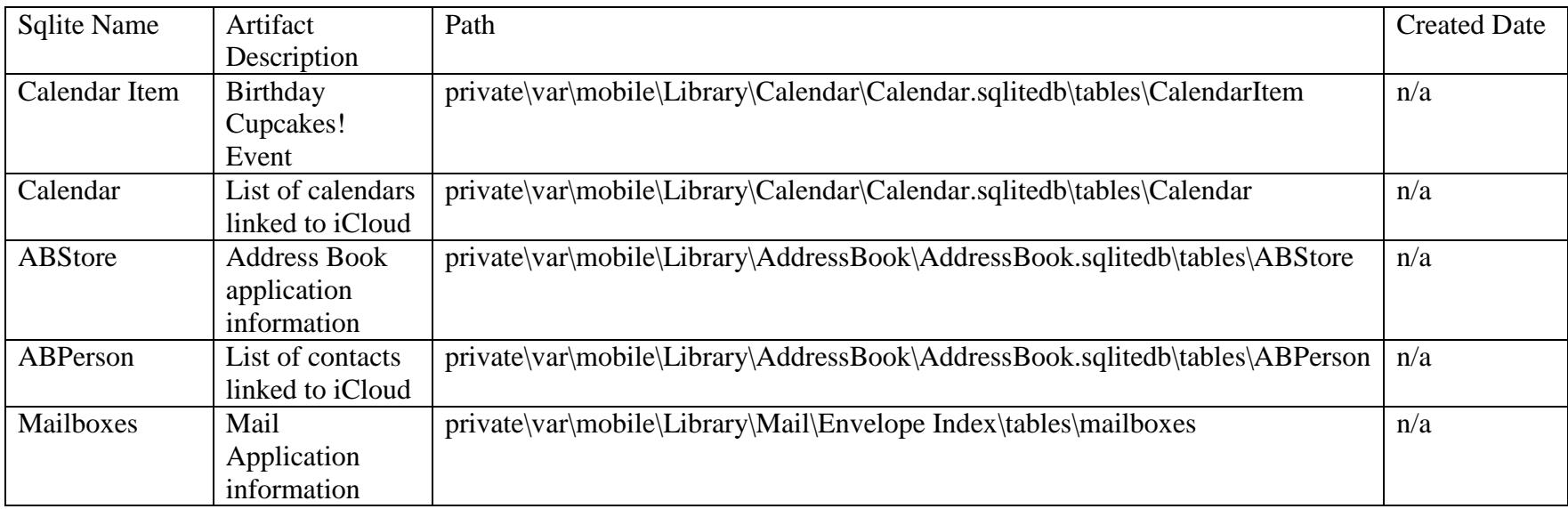

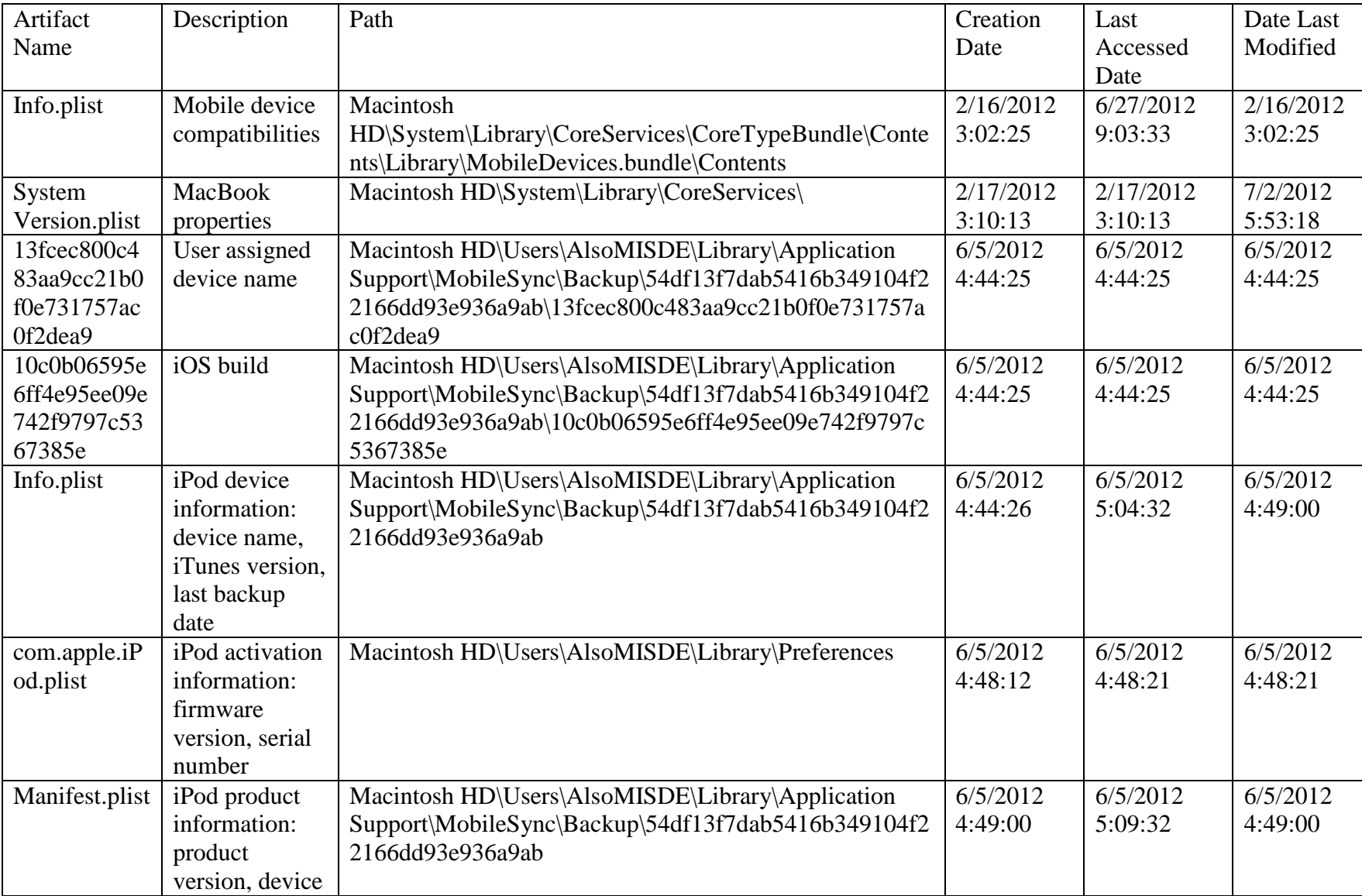

# Table 23. Artifacts found in Plists from iCloud-enabled MacBook

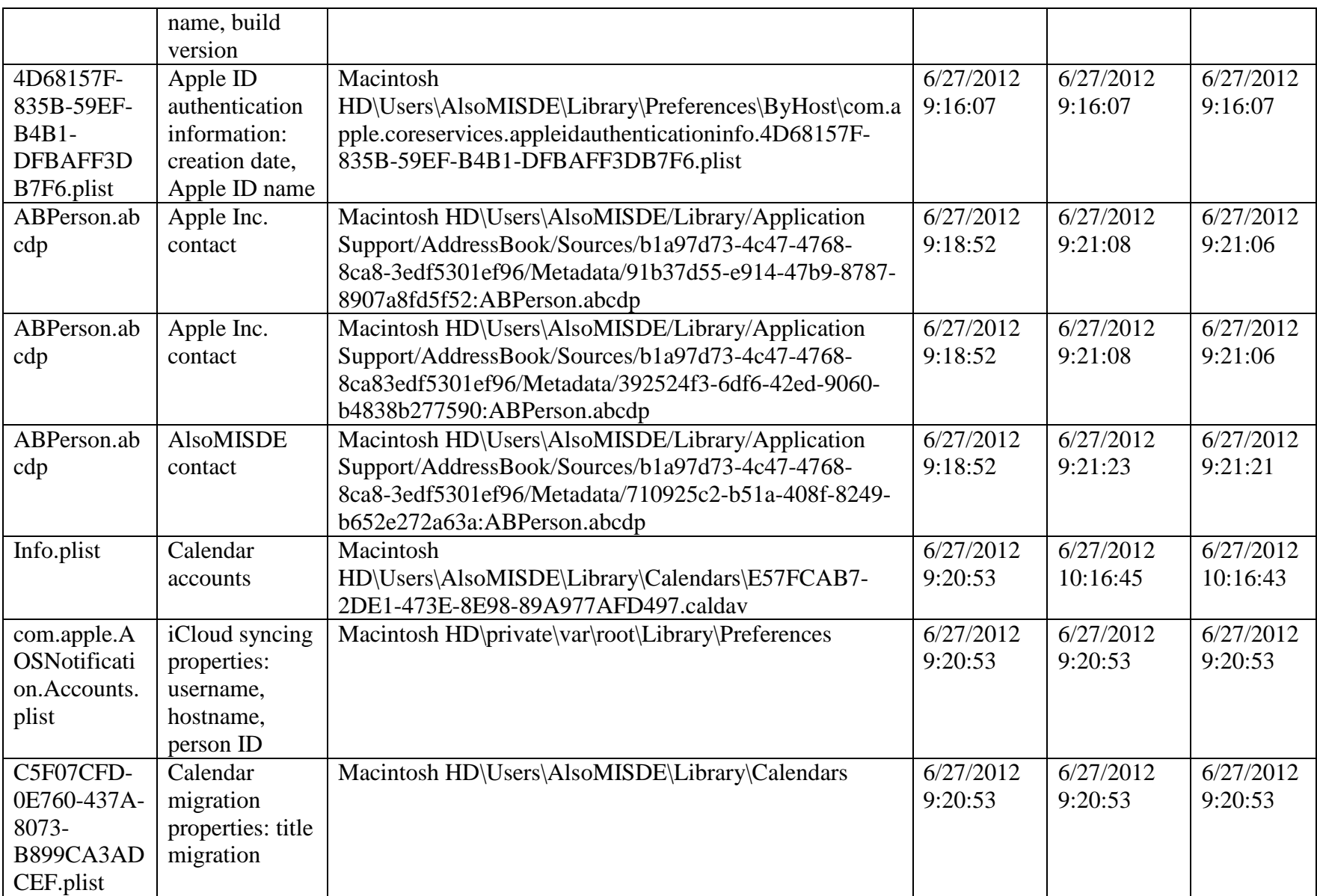

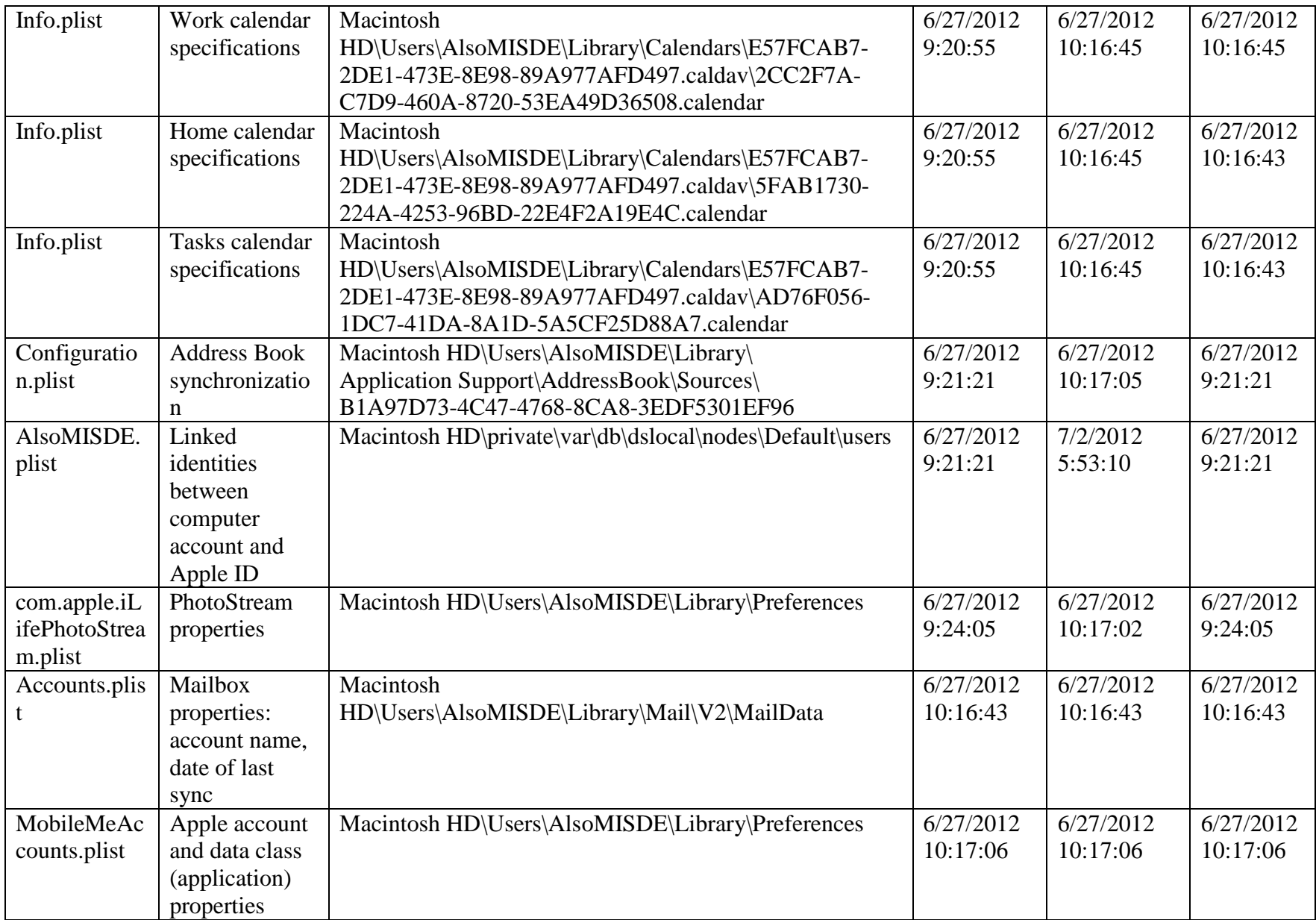

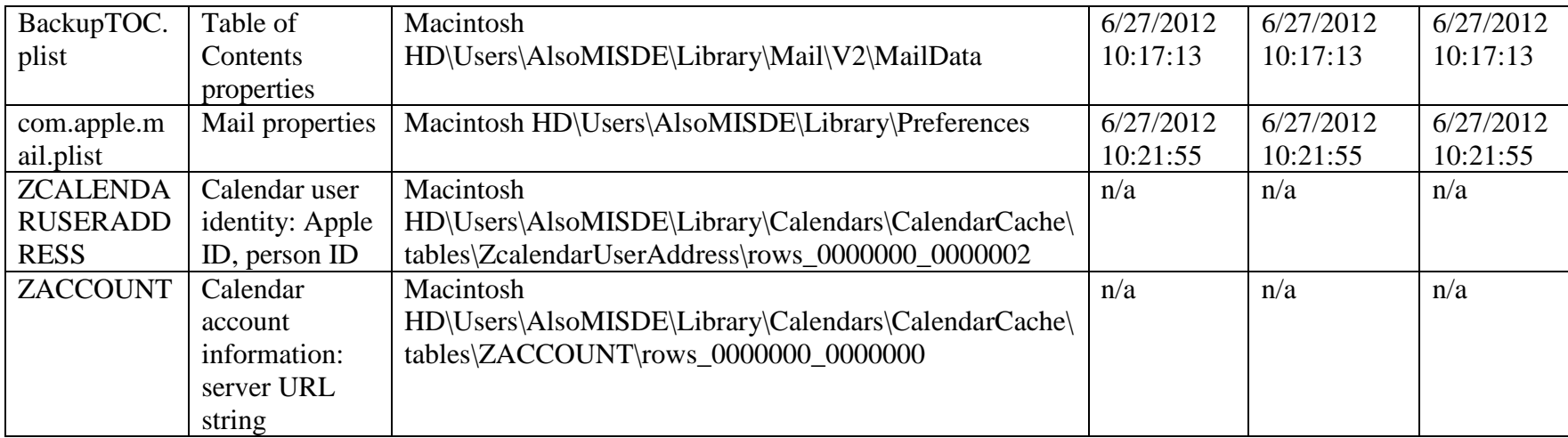